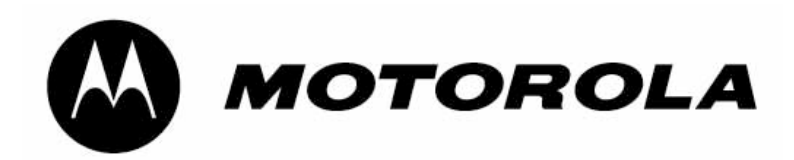

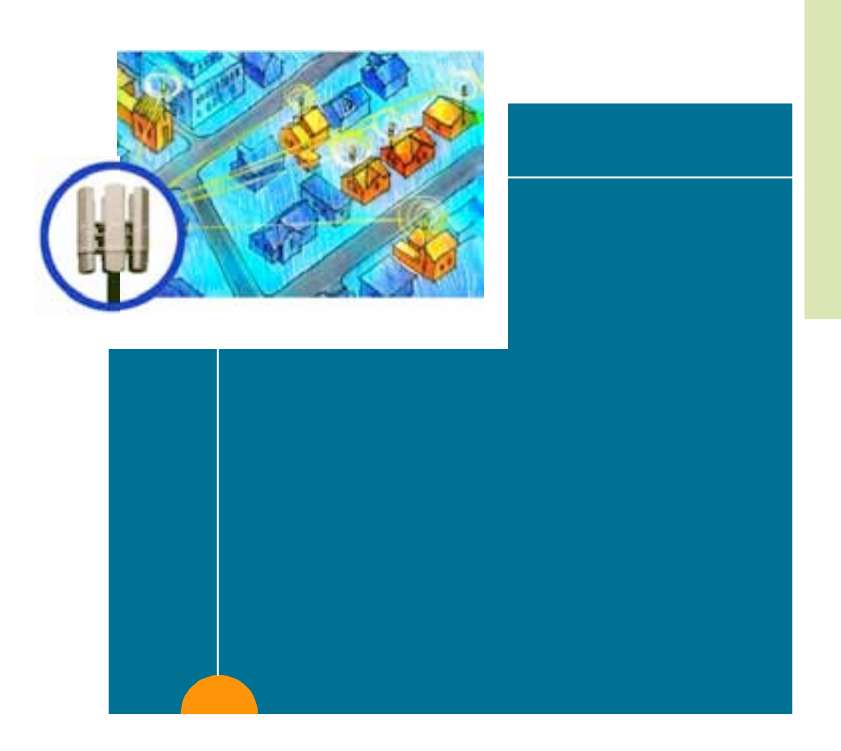

**Canopy® Software Release 8.2.1**

# **Software Release Notes**

**CAN821-SRN-en Issue 1**

**October 2007**

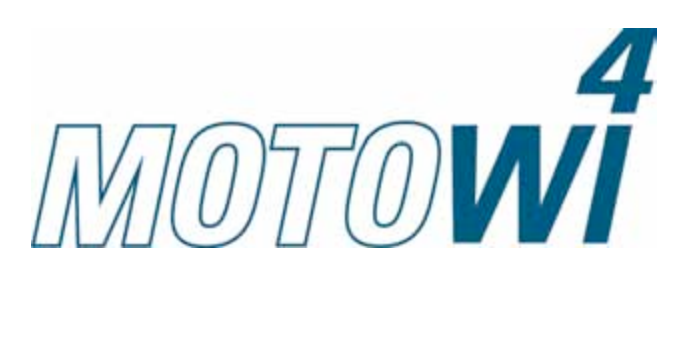

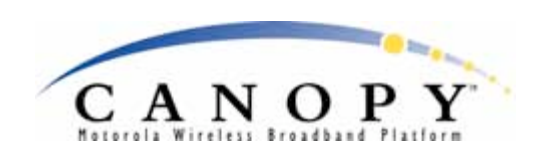

#### **Notices**

See important regulatory and legal notices in Section 8 on page 40.

#### **Trademarks, Product Names, and Service Names**

MOTOROLA, the stylized M Logo, Canopy, and all other trademarks indicated as such herein are registered trademarks of Motorola, Inc. ® Reg. US Pat & Tm. Office. All other product or service names are the property of their respective owners.

© 2007 Motorola, Inc. All rights reserved

<http://www.motorola.com/canopy>

# **Table of Contents**

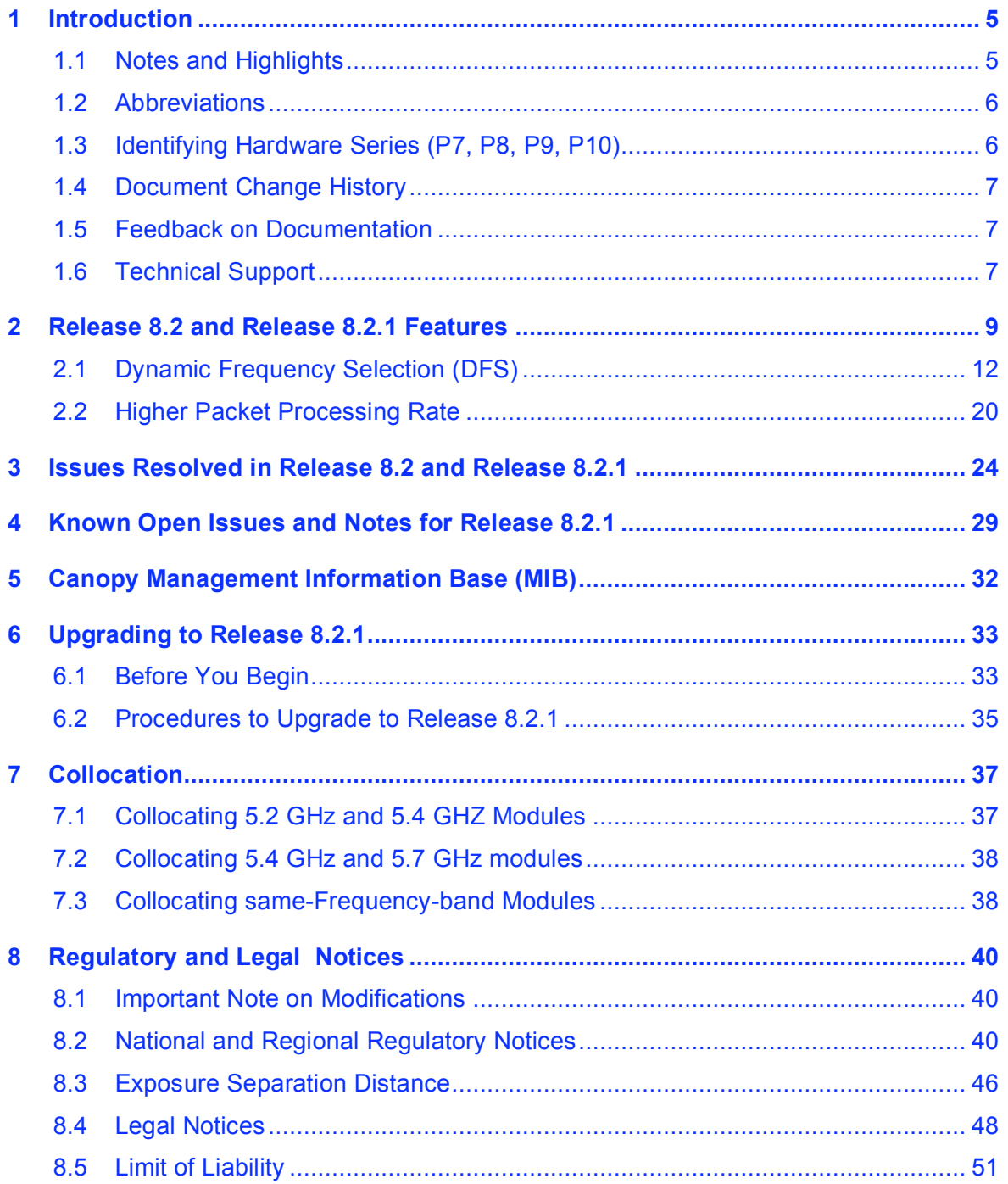

# **List of Tables**

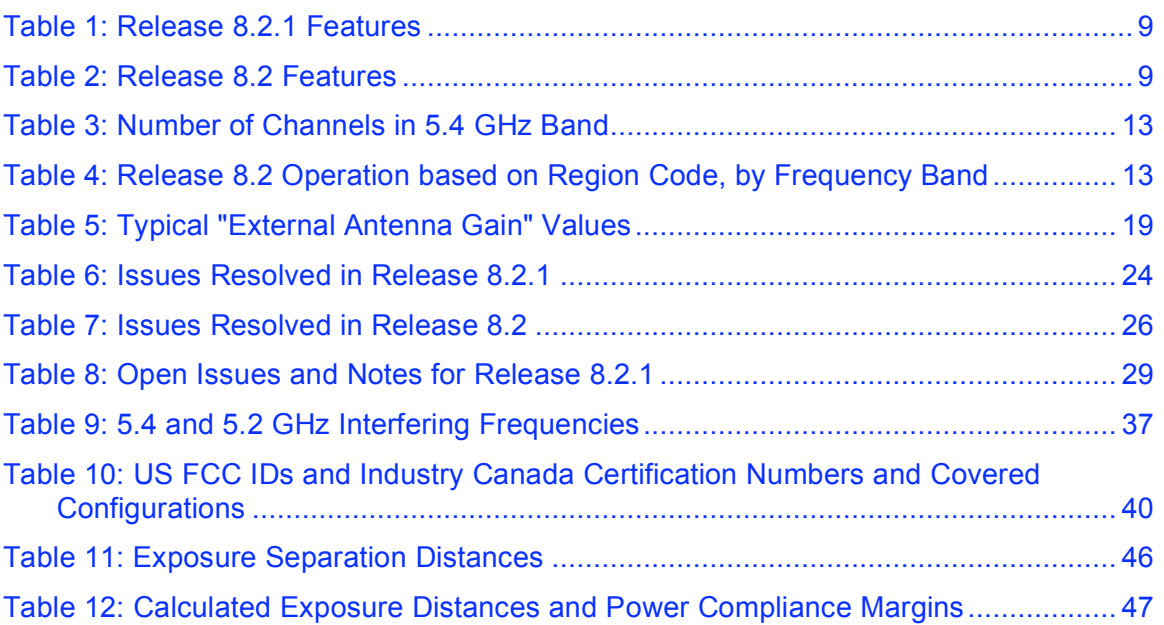

# **List of Figures**

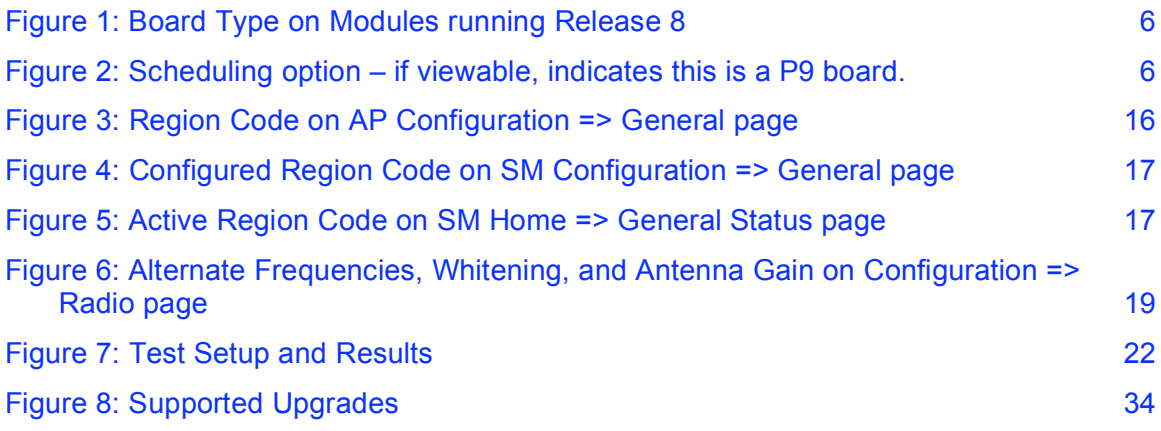

# **1 Introduction**

These notes cover Canopy Release 8.2.1, including information on Release 8.2.

# **1.1 NOTES AND HIGHLIGHTS**

Highlights of Canopy Release 8.2.1:

Resolves all known cases of Ethernet lock-ups on P10 series hardware. It is strongly recommended that P10 modules running on any Release 8 version be upgraded to Release 8.2.1.

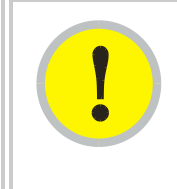

## *IMPORTANT!*

**All P10 modules should be upgraded to Release 8.2.1, as it resolves Ethernet lock-ups seen on P10 modules in earlier releases.**

Supports a High Priority channel on older P7 and P8 series SMs.

Highlights of Canopy Release 8.2:

- Supports DFS for 5.4 GHz modules in the US and Canada, thus opening up this spectrum to Canopy use. Specific guidelines apply for collocating 5.4 GHz modules with 5.2 GHz modules and with 5.7 GHz modules. See Section 7 on page 37.
- Supports DFS for newly sold 5.2 GHz modules in the US, thus allowing the continuing sale of 5.2 GHz modules in this market.
- Simplifies operator configuration by using a "Region Code" to be set by the operator that then sets DFS and other features correctly to region and frequency band requirements.
- Increases the maximum packet-per-second of modules.
- The tested, supported upgrade path is to upgrade from Release 8.1.5.1 (or 8.1.5 or 8.1.5.6 on recently shipped P10 modules) or Release 8.2 to Release 8.2.1.
- Prizm 3.0 will now manage upgrades, in addition to CNUT 2.2. Consider upgrading to Prizm 3.0 before upgrading your network to Canopy Release 8.2.1.

Notes for Release 8 in general:

- Release 8 supports **hardware scheduling ONLY**. Modules must be running hardware scheduling **BEFORE** upgrading.
- Not all modules of all hardware series can be upgraded to Release 8. Specifically, hardware series P7 and P8 APs, BHs, and AES SMs cannot be upgraded. Also, since both ends of a BH link must run the same scheduler (hardware or software), only backhaul links with hardware series P9 BHs on both ends can be upgraded to Release 8. Please see the Release 8.1 Release Notes for more details.
- P10 series hardware runs Release 8 only P10 hardware will not run on Release 7.3.6 and prior releases.

◦ P7/8/9 series hardware must be upgraded to Release 7.3.6 and configured for hardware scheduler before upgrading to Release 8.

### **1.2 ABBREVIATIONS**

The following abbreviations are used in these notes:

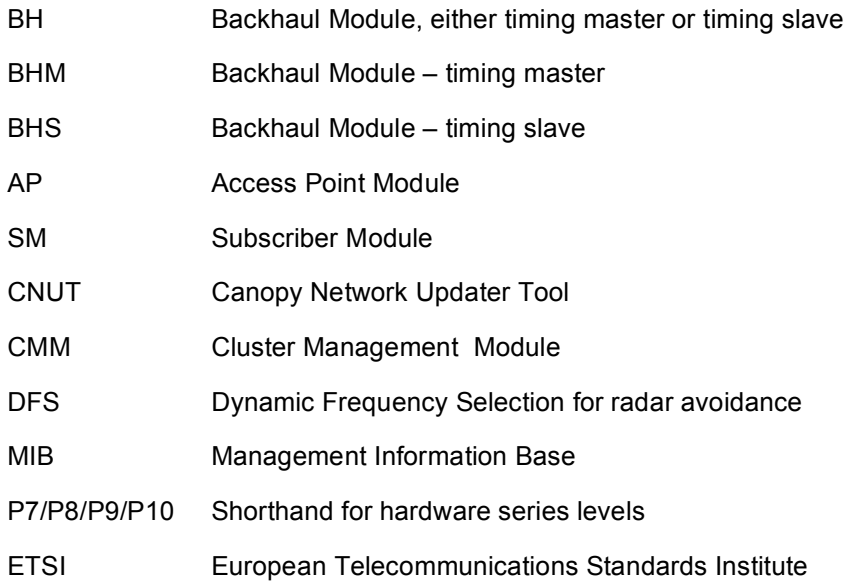

### **1.3 IDENTIFYING HARDWARE SERIES (P7, P8, P9, P10)**

The following methods can be used to identify the hardware series of a module:

◦ For modules that are running Release 8, look on the Home => General Status page, under "Board Type:"" as shown in Figure 1.

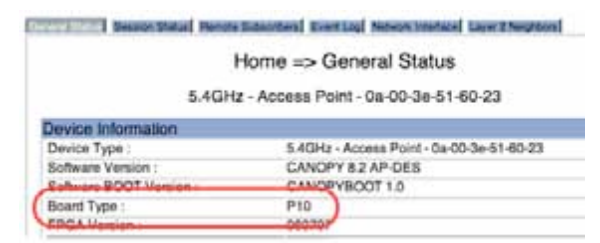

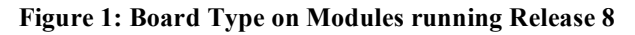

- For modules that are running Release 7.3.6, view the Configuration page.
	- If you see an option to choose Scheduling as shown in Figure 2, the module is series P9.

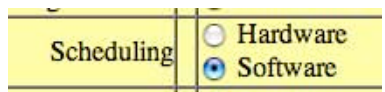

**Figure 2: Scheduling option – if viewable, indicates this is a P9 board.**

If you don't see the Scheduling option, the module is P7 or P8.

For modules running any release, telnet into the unit and issue the "version" command. The hardware series is shown under "Hardware Platform:" as 7, 8, 9, or 10.

## **1.4 DOCUMENT CHANGE HISTORY**

Issue 1 First issue

## **1.5 FEEDBACK ON DOCUMENTATION**

We welcome your feedback on Canopy documentation. Comments on structure, content, accuracy, completeness, or any other area are appreciated. Please send your feedback to technical-documentation@canopywireless.com.

## **1.6 TECHNICAL SUPPORT**

**Tip!** Don't clear the Event Log after you encounter issues – it may be useful to Technical Support if you need to escalate the issue.

Here is the escalation path for resolution of a problem:

- 1. Check documentation:
	- This document
	- Canopy System Release 8 User's Guide, available at <http://motorola.canopywireless.com/support/library/>
- 2. Consider checking the Community Forum at <http://motorola.canopywireless.com/support/community>
- 3. Consider checking the Knowledge Base at <http://motorola.canopywireless.com/support/knowledge/>
- 4. Escalate the problem to your Canopy supplier or reseller.
- 5. Escalate the problem to Canopy Technical Support or other designated Tier 3 technical support:

### *Worldwide Canopy Technical Support*

email: technical-support@canopywireless.com **1-888-605-2552** or **+1 217 824 9742**

### *Canopy Technical Support, Europe*

email: essc@motorola.com **+44 (0)1793 564680** Calls are logged 24 x 7, cases are worked Mon-Fri 09:00 - 17:00 GMT

When you send e-mail or call, please include the following information:

- Information on your network configuration, especially IP addresses and MAC addresses and features enabled, like NAT, VLAN, high priority channel, or CIR. You may be asked to run the Support Tool on CNUT or Prizm to provide a complete network picture.
- Version numbers of the software on the modules with problems.

# **2 Release 8.2 and Release 8.2.1 Features**

Release 8.2.1 adds the new features listed in Table 1.

Release 8.2 added the new features listed in Table 2.

### **Table 1: Release 8.2.1 Features**

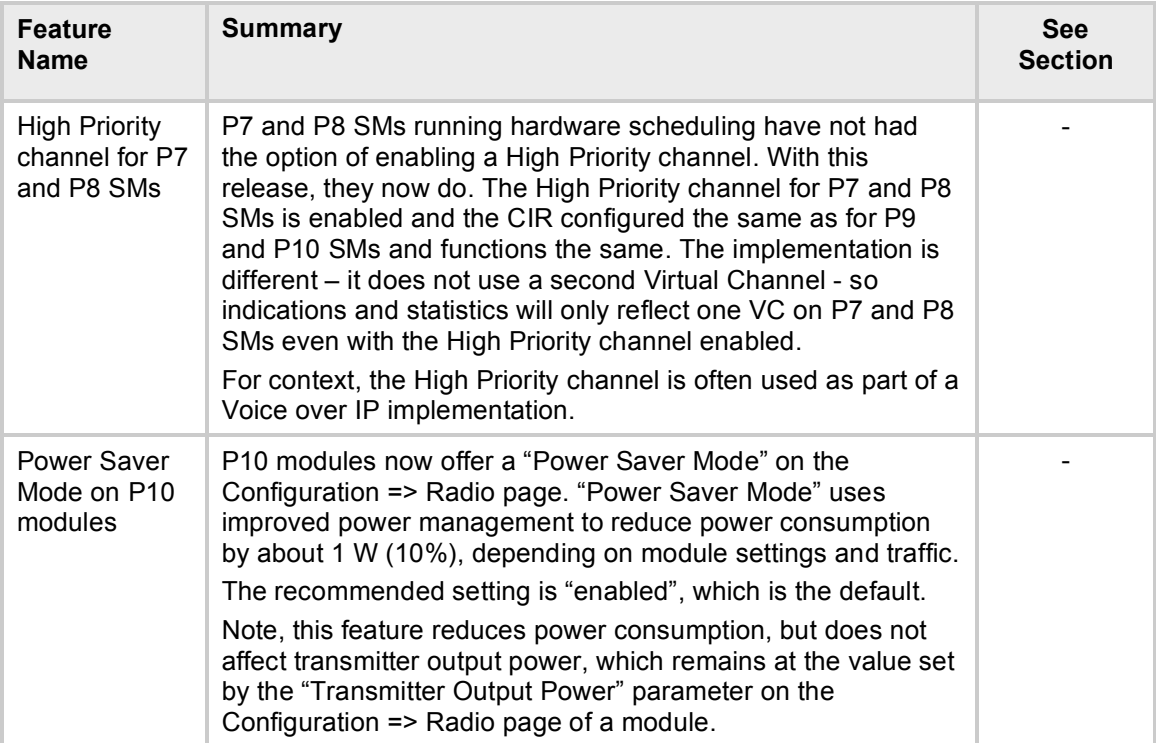

### **Table 2: Release 8.2 Features**

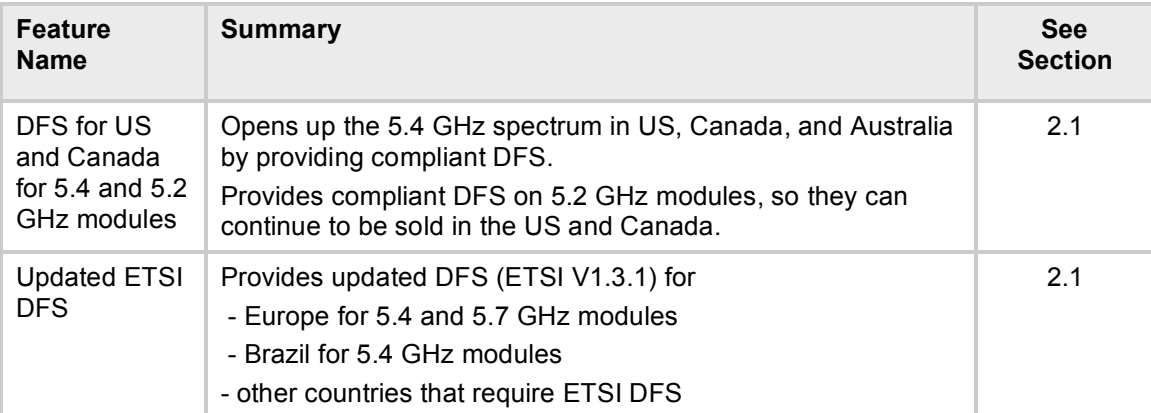

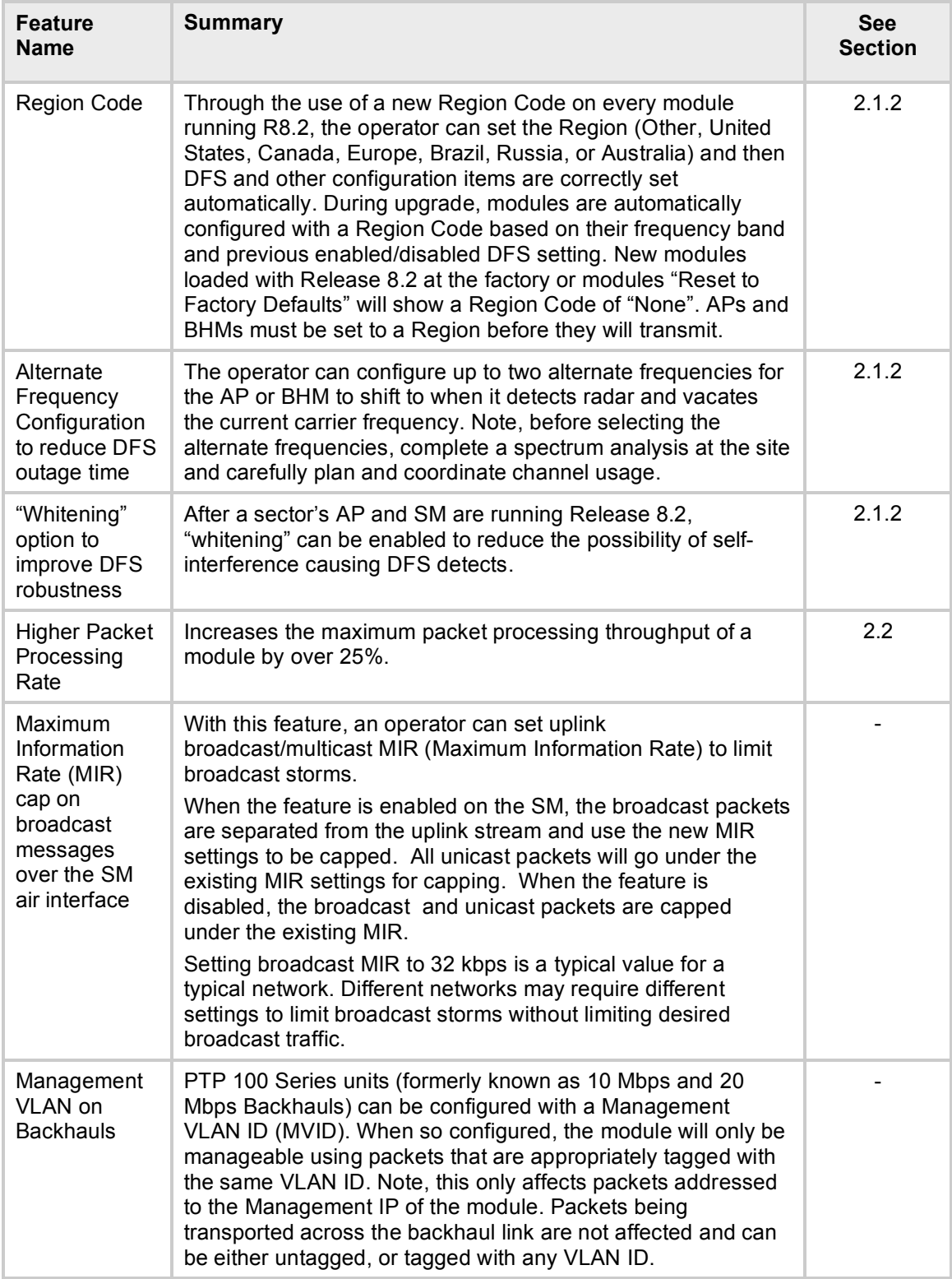

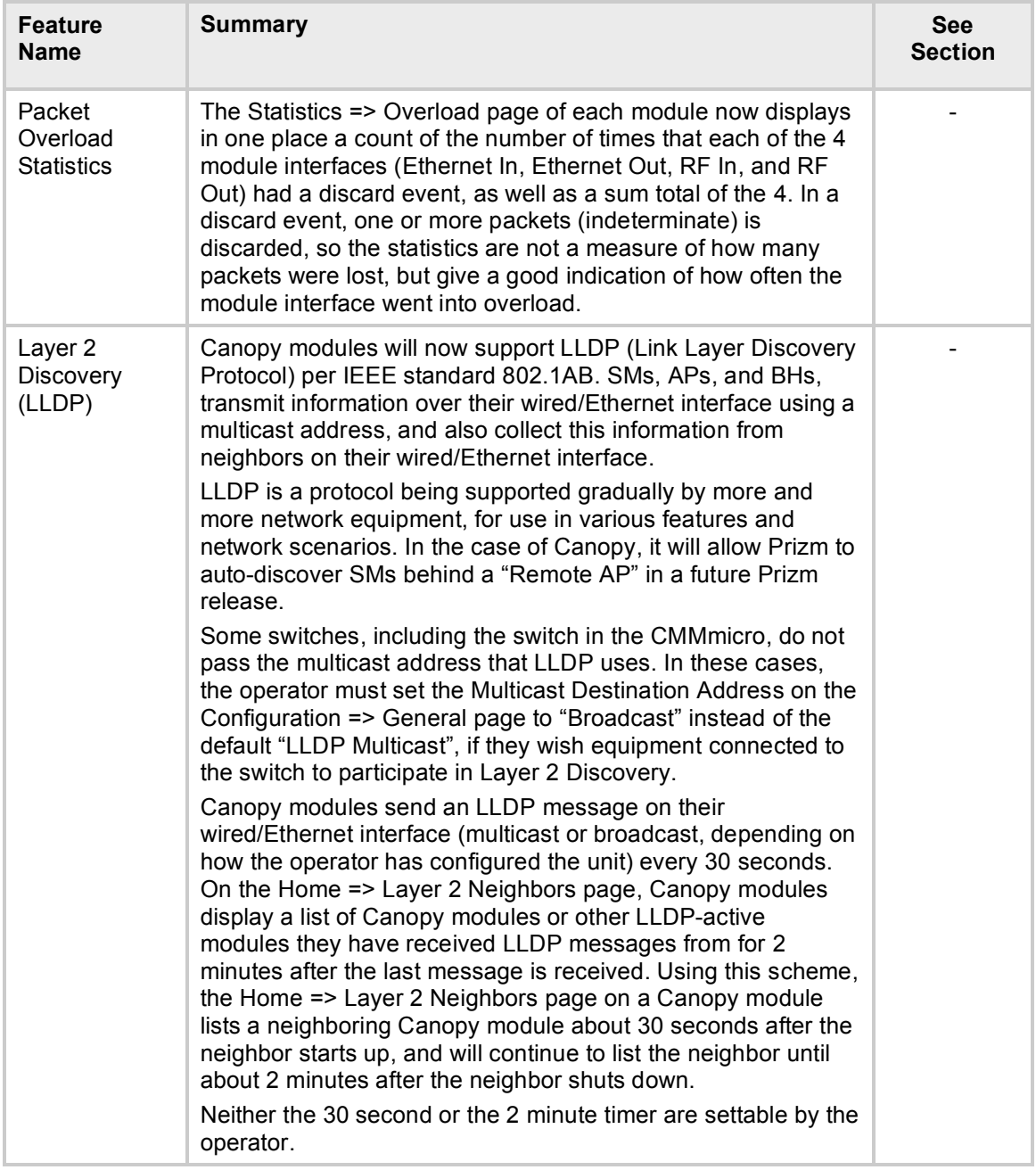

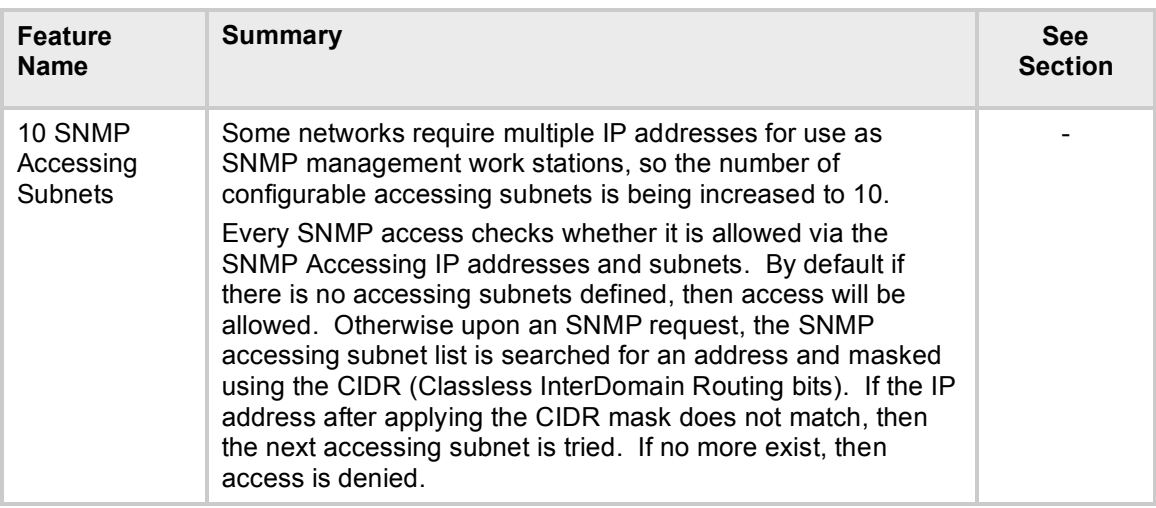

# **2.1 DYNAMIC FREQUENCY SELECTION (DFS)**

Dynamic Frequency Selection (DFS) is a requirement in several countries and regions for 5 GHz unlicensed systems to detect radar systems and avoid co-channel operation. With Release 8.2, Canopy modules meet requirements for Dynamic Frequency Selection (DFS) in the US and Canada, as well as in Europe and Brazil as it did previously.

## **2.1.1 Background and Operation**

The modules use region-specific DFS based on a new "Region Code" selected on the module's Configuration > General page. By directing installers and technicians to set the Region Code correctly, the operator gains confidence the module is operating according to national or regional regulations, without having to deal with the details of each frequency band and each module type for each region.

Available "Region Codes" include Other, United States, Canada, Europe, Brazil, Russia, and Australia. Operators in regions or countries not listed and with no requirements for DFS should use the "Other" Region Code.

New APs and BHMs running Release 8.2 from the factory will show a Region Code of "None", and will not transmit until the Region Code is set to a value other than "None". Modules being updated to Release 8.2 in the field will continue to operate as they did before the update, and will display a Region Code consistent with their module type and settings before the update.

For the US, the DFS in Release 8.2 meets FCC Report and Order 03-287. For Canada, the DFS meets Industry Canada requirements. In the US, Canada, and Australia, DFS applies only to APs and BHMs. For countries of the European Union and Brazil, the DFS in Release 8.2 meets ETSI EN 301 893 v1.3.1. In these regions, DFS applies to APs, BHMs, SMs, and BHSs.

Canada and Australia have requirements to avoid certain frequencies used by weather radar. To meet this requirement, modules set to a Region Code of Canada or Australia will not have the center channel frequencies from 5580 MHz to 5670 MHz (inclusive) available on the AP's or BHM's Carrier Frequency pop-up or on the SM's or BHS's Frequency Scan Selection List.

With DFS support, Canopy 5.4 GHz systems can now be sold in the US, Canada, and Australia. Table 3 shows the number of non-overlapping channels in the Canopy 5.4 GHz frequency band.

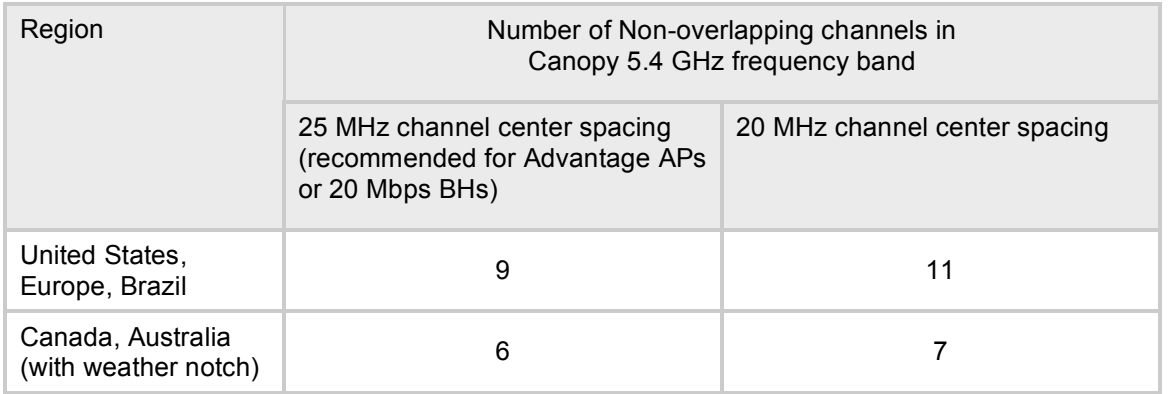

### **Table 3: Number of Channels in 5.4 GHz Band**

Table 4 shows the Release 8.2 operation based on Region Code, by frequency band, and module type.

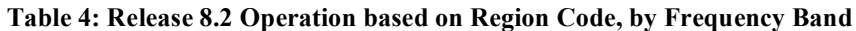

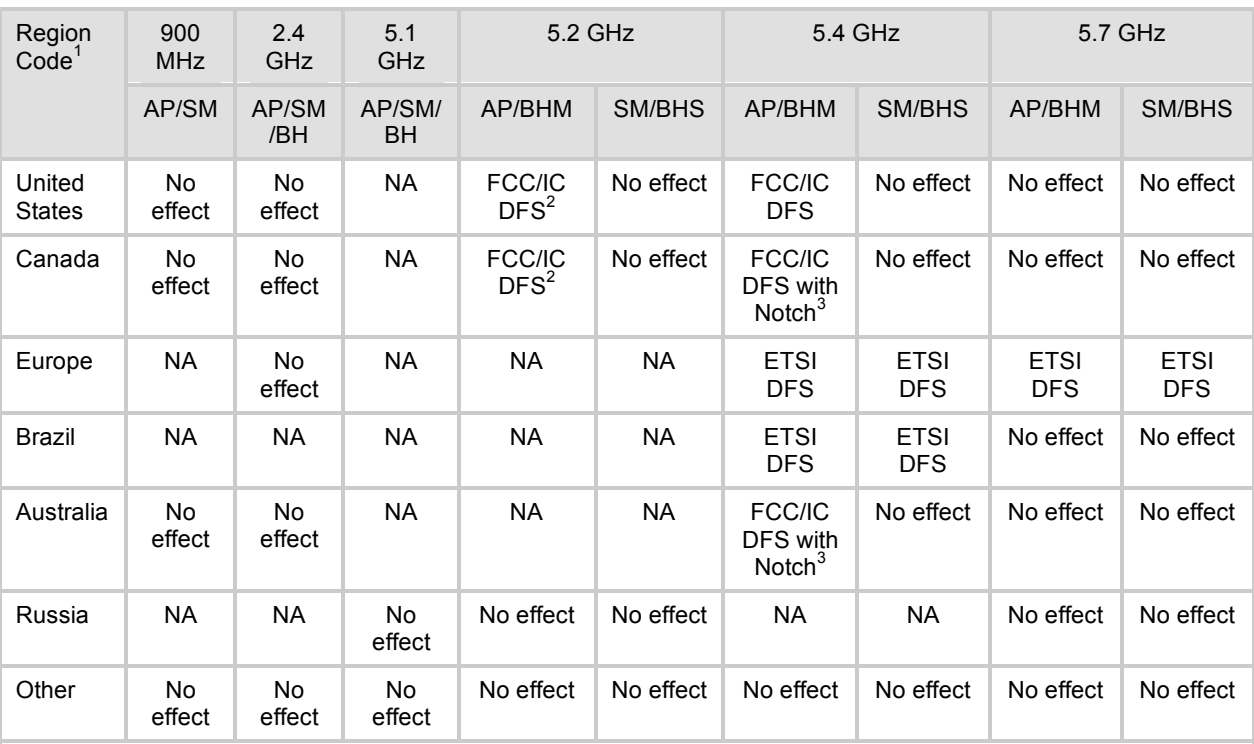

1. In all cases, set the Region Code to the region you are in, and the software will determine the correct **use of DFS.**

2. Newly manufactured P10 5.2 GHz modules use DFS. Modules originally shipped without DFS are not required to use DFS. Set the Region Code to the region you are in, and the software will establish compliant operation.

3. Channels with center frequencies from 5580 MHz to 5670 MHz (inclusive) are "notched" out (are not available) to meet requirements to not transmit in weather radar frequencies. Set the Region Code to the region you are in, and the software will establish compliant operation.

When an AP or BHM with DFS boots, it performs a channel availability check on its main carrier frequency for 1 minute, monitoring for the radar signature, without transmitting. If no radar signature is detected during this minute, the module then proceeds to normal beacon transmit mode. If it does detect a radar signature, it marks that carrier frequency out for 30 minutes, and moves to its 1<sup>st</sup> alternate carrier frequency. It continues this behavior through its 2<sup>nd</sup> alternate carrier frequency if needed, then will wait until the first frequency has been locked out for 30 minutes. If while in operation, the AP or BHM detects the radar signature, it will lock out its current carrier frequency for 30 minutes, and move to trying the next in-line carrier frequency.

Since an SM or BHS only transmits if it is receiving beacon from an AP or BHM, the SMs in the sector or BHS are also not transmitting when the AP or BHM is not transmitting.

In addition to DFS on APs and BHMs, the ETSI DFS specification requires DFS on SMs and BHSs. In this case, when an SM or BHS boots, it scans to see if an AP or BHM is present (if it can detect a Canopy beacon). If an AP or BHM is found, the SM or BHS performs a channel availability check on that frequency for 1 minute, monitoring for the radar signature, without transmitting.

- For an SM, if no radar pulse is detected during this 1 minute, the SM proceeds through normal steps to register to an AP.
- For a BHS, if no radar pulse is detected during this 1 minute, it registers, and as part of registering and ranging watches for the radar signature for another 1 minute (for a total of 2 minutes of monitoring).

If the SM or BH does detect radar, it locks out that frequency for 30 minutes and continues scanning other frequencies in its scan list.

Note, after an SM or BHS with DFS has seen a radar signature on a frequency and locked out that frequency, it may connect to a different AP or BHM if color codes, AP/BHM transmitting frequencies, and SM/BHS scanned frequencies support that connection.

To simplify operation and ensure compliance, an SM or BHS running Release 8.2 takes on the DFS type of the Release 8.2 AP or BHM it is registering to. For example, when an SM in Europe registers to an AP with the Region Code set to "Europe", that SM will use ETSI DFS, no matter what its Region Code is set to, even if its Region Code is set to "None". Note, the operator should still configure the Region Code in the SM correctly, as future releases may use the Region Code for additional region-specific options.

For all modules running DFS, the module displays its DFS state on its Home => General Status page as one of the following:

- Checking Channel Availability Remaining time *n* seconds, where n counts down from 60 to 1.
- Normal Transmit
- Radar Detected Stop Transmitting for *n* minutes, where n counts down from 30 to 1.
- Idle, only for SM or BHS, indicates module is scanning, but has not detected a beacon from an AP or BHM. Once it detects beacon, the SM or BHS begins a Channel Availability Check on that frequency.

### **2.1.2 Parameters to set for DFS**

### **Configuration => General => Region Code**

All modules running Release 8.2 display a Region Code pop-up on the Configuration => General page, as shown in Figure 3.

On new modules from the factory, or after resetting to factory defaults, the operator should set this Region Code consistent with their country or region. For countries or regions not listed in the Region Code pop-up, set the Region Code consistent with your country's regulatory requirements. (For example, several countries in South America follow the same DFS regulations as Brazil, so in those countries the Region Code should be set to "Brazil".)

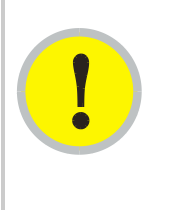

### *IMPORTANT!*

Operators under regulatory requirements for DFS must ensure the new Canopy parameter "Region Code" is set correctly. This applies to initial configuration, after a module is reset to factory defaults, or after a module is upgraded.

An AP or BHM will not transmit if the Region Code is configured to "None".

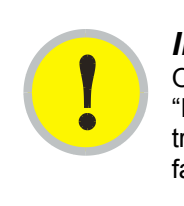

### *IMPORTANT!*

On APs or BHMs received from the factory, with Region Code set to "None", the operator must set the Region Code before the module will transmit. The same is true of APs or BHMs which have been reset to factory defaults.

Modules that are upgraded to Release 8.2 will have the Region Code set automatically during upgrade, based on the model type and previous settings. Operators should confirm the Region Code after the upgrade to ensure correct operation of the module.

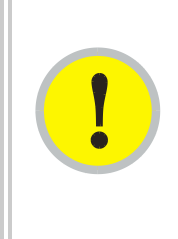

## *IMPORTANT!*

Operators in regions outside the US and Europe especially should confirm the Region Code after an upgrade, as it will be set to Europe or US, depending on the frequency band. Although the module will function with the incorrect Region Code, the best practice is to set it correctly after the Release 8.2 upgrade, as features in future releases may use the Region Code.

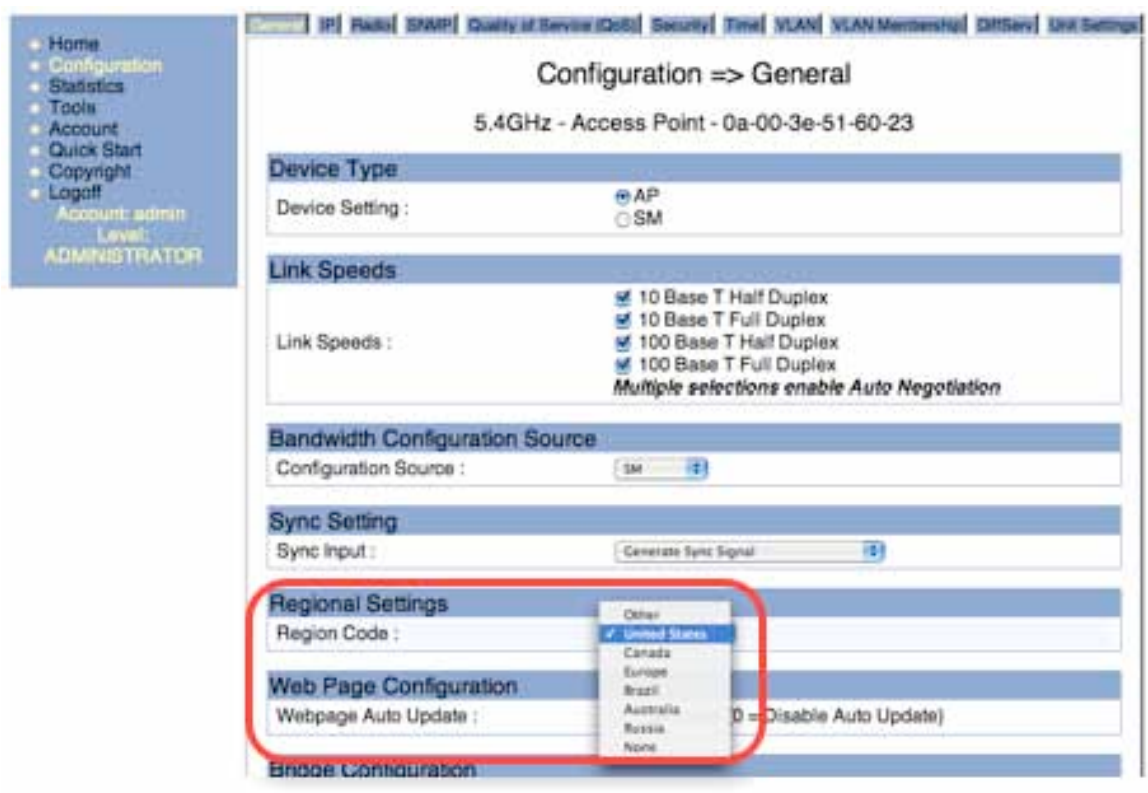

**Figure 3: Region Code on AP Configuration => General page**

An SM or BHS has both a configurable Region Code and, once it registers to an AP or BHM, an active Region Code. If an SM or BHS registers to an AP or BHM running Release 8.2 or later, it uses the Region of the AP or BHM to determine its DFS behavior and displays the AP's or BHM's Region Code on its Home => General Status page, as shown in Figure 5. If the SM or BHS registers to an AP or BHM running a release prior to Release 8.2, it uses its configured Region Code from its Configuration => General page, as shown in Figure 4. The active Region Code determines the DFS behavior.

The two Region Codes should be the same in normal operation, but will not be the same if, for example, as shown in Figure 4 and Figure 5, an SM configured with a Region Code of "None" has registered to a Release 8.2 AP with a Region Code of Europe.

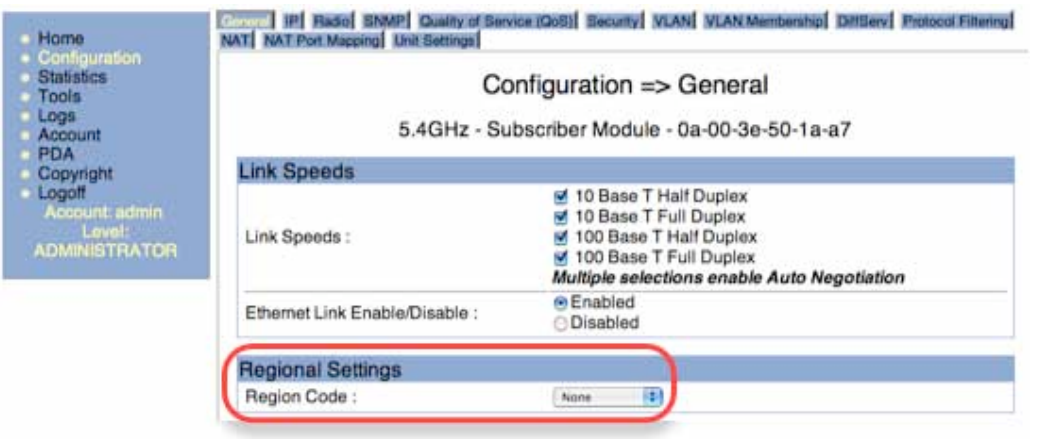

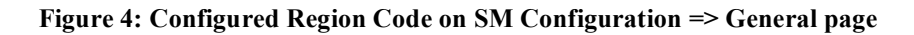

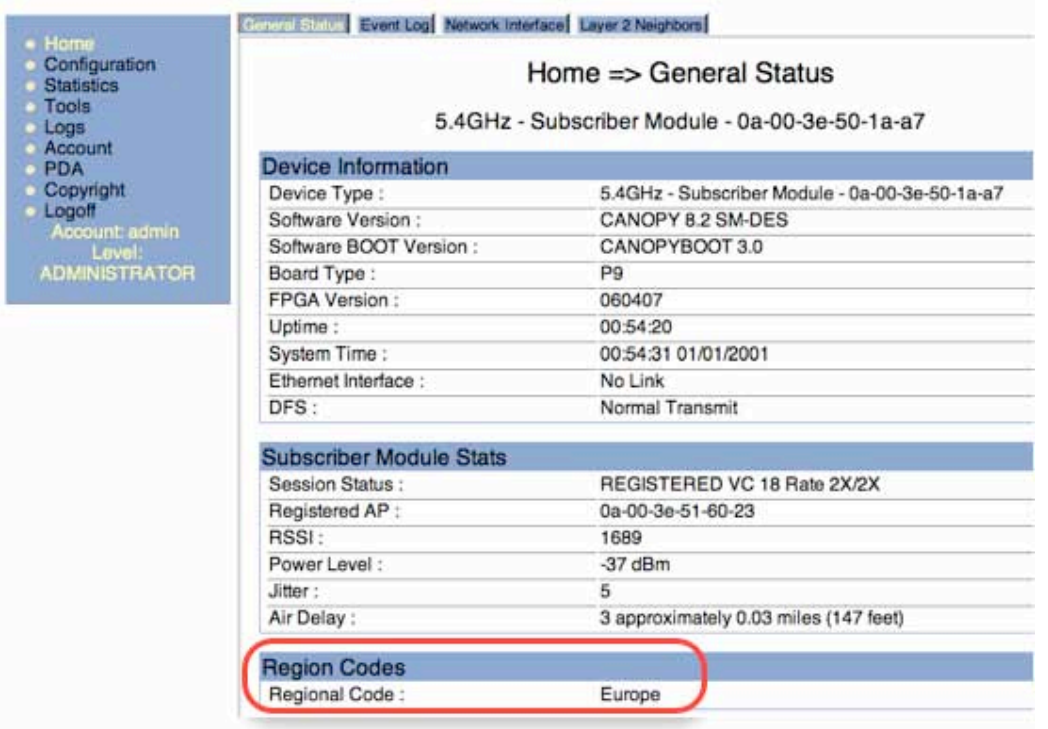

**Figure 5: Active Region Code on SM Home => General Status page**

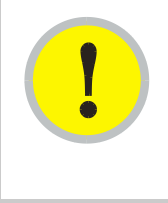

### *IMPORTANT!*

An SM or BHS running Release 8.2 with a Region Code of "None" will not register to an AP or BHM running Release 8.1.5.1 or earlier. Configure the SM or BHS with a Region Code, or update the AP or BHM to Release 8.2, or (preferably) do both.

The AP and BHM always operate under their manually configured Region Code (the one on the Configuration => General page), and so do not show a Region Code on their Home => General Status page.

Under normal operations, APs or BHMs operating with DFS (see Table 4) will experience an additional minute after power-up or reboot before they will register any SMs. SMs operating with DFS (see Table 4) will experience an additional minute after they reboot before they will register to an AP. BHSs operating with DFS (see Table 4) will experience an additional two minutes after they reboot before they will register to an BHM.

It takes two reboots to set the parameters described below on a module starting from factory defaults. Set the Region Code as described above, "Save Changes", and "Reboot". If the module then invokes DFS (based on the Region Code and frequency band as shown in Table 4), the Radio Frequency Carriers and External Antenna Gain parameters will be displayed. Set them as described below, "Save Changes", and "Reboot" again.

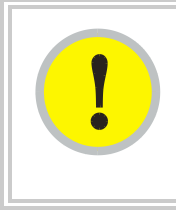

### *IMPORTANT!*

Set the Region Code, "Save Changes", and "Reboot" to see the contextsensitive DFS parameters. Unlike with many context-sensitive parameters, these do not appear in the GUI with only a "Save Changes".

### **Configuration => Radio => Radio Frequency Carrier**

APs running DFS include an option for setting up to two alternate frequencies, as shown in Figure 6, to be used in the event radar is detected and the main frequency is locked out due to DFS detection. If these are left at "None", no backup frequencies will be used in the case of DFS detection, and the AP will lock itself out from any transmission for 30 minutes.

If radar is detected on the main frequency, either at startup or during operation, A Channel Availability Check will be performed on the 1<sup>st</sup> alternate frequency before it is then used for transmission. If radar is detected on the 1<sup>st</sup> alternate frequency, either during Channel Availability Check or during operation, a Channel Availability Check will be performed on the 2nd alternate frequency before it is then used for transmission. If radar is detected on the 2nd alternate frequency, either during Channel Availability Check or during operation, the radio will cease transmission unless or until the primary channel clears its 30 minute lock-out.

Note, use site surveys and RF planning to choose alternate frequencies useful for each sector, and consider testing on the alternate frequencies to ensure compatibility with the sector's RF environment.

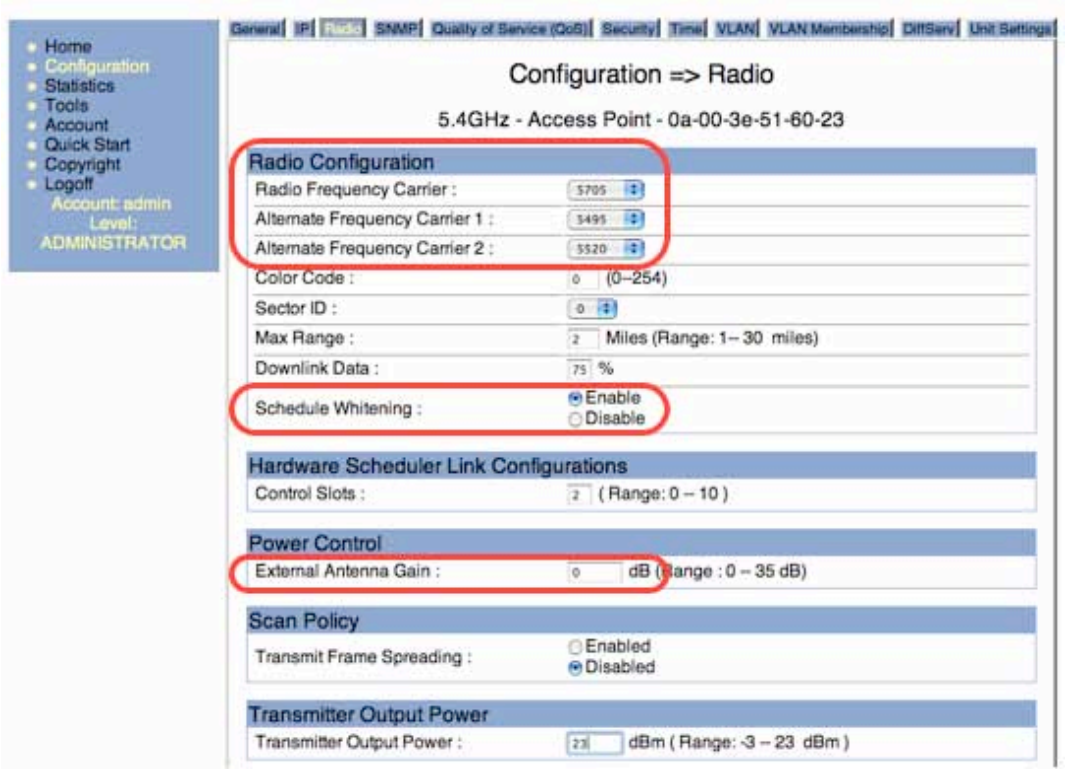

#### **Figure 6: Alternate Frequencies, Whitening, and Antenna Gain on Configuration => Radio page**

#### **Configuration => Radio => External Antenna Gain**

The GUI on modules running DFS includes an "External Antenna Gain" field, as shown in Figure 6. Enter the gain of any external antenna or reflector in this field, and the module will adjust its DFS sensitivity to radar signals so as to avoid false positives caused by the additional gain. Typical External Antenna Gain values are shown in Table 5.

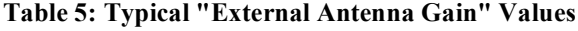

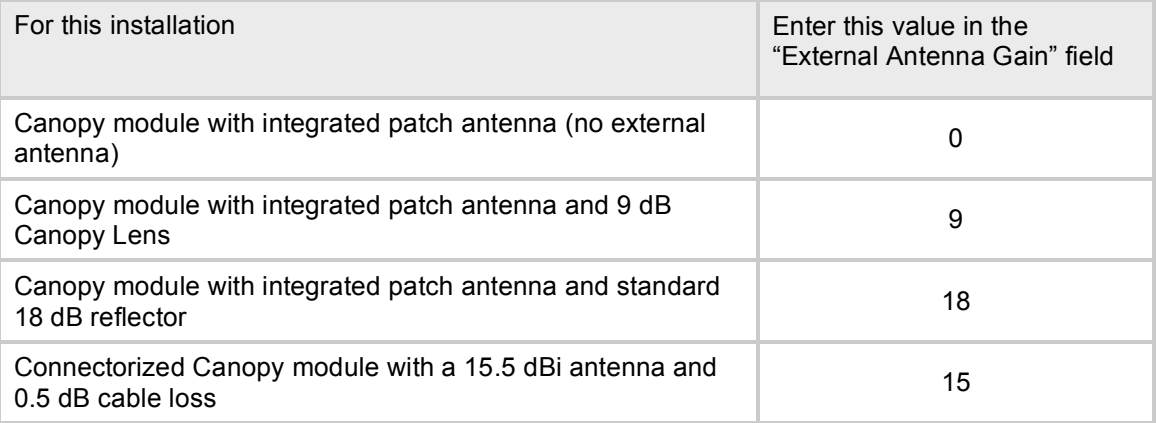

The value entered in the External Gain field does not affect the transmitter power. The radio transmits at the level entered in the Transmitter Output Power. The module only uses the values

entered in the External Antenna Gain field to adjust DFS sensitivity, not to change transmitter power.

#### **Configuration => Radio => Schedule Whitening**

"Whitening" is a transmission technique that changes the energy pattern so as to avoid peaks that could be interpreted as radar and trigger DFS. Whitening is not part of the DFS specification, but rather is a technology used by Canopy to reduce or eliminate false positives from selfinterference, and is recommended for all sectors, especially those in frequency bands running DFS in your country or region.

Whitening is enabled on the Configuration => Radio page of an AP or BHM, using the parameter "Schedule Whitening", as shown in Figure 6.

Once Whitening is enabled on an AP or BHM, SMs or BHSs must be running at least Release 8.2 to register to that AP or BHM. SMs or BHSs running previous releases will not register to an AP or BHM that has Whitening enabled.

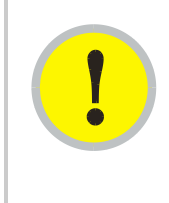

### *IMPORTANT!*

Ensure all SMs or the BHS in a sector are running at least Release 8.2 before enabling "Schedule Whitening" on the AP or BHM.

Similarly, once an AP is enabled for Whitening, any SMs added to that sector must first be upgraded to at least Release 8.2.

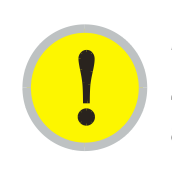

### *IMPORTANT!*

Especially in bands using DFS in your country or region, *do* enable "Schedule Whitening" on the AP after a sector is upgraded to Release 8.2, as it significantly reduces the potential for self-interference causing DFS false positives.

### **2.2 HIGHER PACKET PROCESSING RATE**

Release 8.2 (and Release 8.2.1) increases the benchmark for maximum packet processing throughput of a module by over 25% - from 3000 packets per second when running Release 8.1 to 3800 packets per second when running Release 8.2.1.

The following sections describe the benchmarking process used to measure packets per second and discuss the meaning and limitations of the benchmark.

### **2.2.1 Definitions**

Aggregate Throughput: Sum of uplink plus downlink traffic.

- Offered Load: Test equipment generates a specified load to the Ethernet interface of a module (SM or the AP). The specifications of the load include both packet size and packet rate.
- Carried Load: Test equipment measures the load delivered at the Ethernet interface of a module. The load is calculated from packet size and number of packets. As resources are

exhausted at any point in the system, packets may be dropped. The Carried Load equals the Offered Load minus Dropped Packets.

Downlink/Uplink Load Ratio: The ratio of downlink Carried Load to uplink Carried Load. Note – do not confuse the Downlink/Uplink Load Ratio with the Downlink Data % configuration parameter. The Downlink/Uplink Load Ratio is determined from the Carried Loads. The Downlink Data % is set by the operator and determines the split of downlink and uplink slots in the air frame.

### **2.2.2 System Performance and System Constraints**

In any complex system like Canopy there are multiple performance constraints. Different combinations of system inputs will result in different constraints limiting system performance.

With **larger packets** (Canopy handles packets up to 1522 Bytes), the system constraint is **airtime**, which can also be stated as **slots**, or maximum bits per second. This can be calculated as follows:

64 Bytes/fragment x 2 fragments/slot x 34 slots/frame x 400 frames/sec x 8 bits/byte = 14 Mbps

This is an aggregate (uplink plus downlink) limit, as the Canopy system is a Time Division Duplex (TDD) system.

14 Mbps is a typical maximum aggregate throughput for larger packet sizes. Longer range settings can reduce the number of slots in a frame and packet size (breakage on 64 byte boundaries) can affect packing efficiency (the percentage of fragments fully packed with 64 bytes).

With **smaller packets**, the system constraint is **processing power** in any module handling the traffic stream. Even though there may be airtime or slots available, the overall throughput is limited by packet handling ability.

### **2.2.3 Benchmark Definition**

In a complex system, any measurement depends on system configuration, traffic mix, various settings, and measurement techniques. To have a reproducible measurement, the following benchmark is defined:

### **System configuration**

The benchmark system is composed of 2 SMs and 1 Advantage AP, as shown in Figure 7. Traffic generation and measurement equipment is connected to both SMs and the AP. Traffic is generated such that any one packet attempts to traverse an SM and then the AP, or the AP and then an SM. No SM to SM traffic is included in the benchmark. RF conditions are maintained such that all links run in 2X mode.

### **Traffic mix/Packet size**

All generated packets have a size of 100 Bytes. The packet format used is a valid Ethernet/IP packet. The performance of interest is performance near a 50% Downlink/Uplink Load Ratio.

### **Settings**

- Downlink Data %: 50 %
- Control Slots: 2
- Range: 2 miles
- 2X Rate: Enabled
- Encryption: Enabled (DES modules)
- MIR: 20,000 kbits/sec sustained rate and 500,000 kbits burst allocation (defaults)
- CIR: 0 (default)
- NAT: Disabled (default)
- VLAN: Disabled (default)
- High Priority: Disabled (default)

### **Measurement technique**

Send a specific number of frames at a specific rate through Canopy uplinks and down links simultaneously ("Offered Load") and then count the frames that are received correctly at both sides ("Carried Load"). Repeat this through the load rates of interest. Review the results, noting where the packet loss (the difference between the Offered Load and Carried Load) is essentially zero (< 0.001%).

Confirm results by running longer tests at selected load rates.

Confirm results by varying Downlink/Uplink Load Ratios to ensure no significant changes around the 50% benchmark.

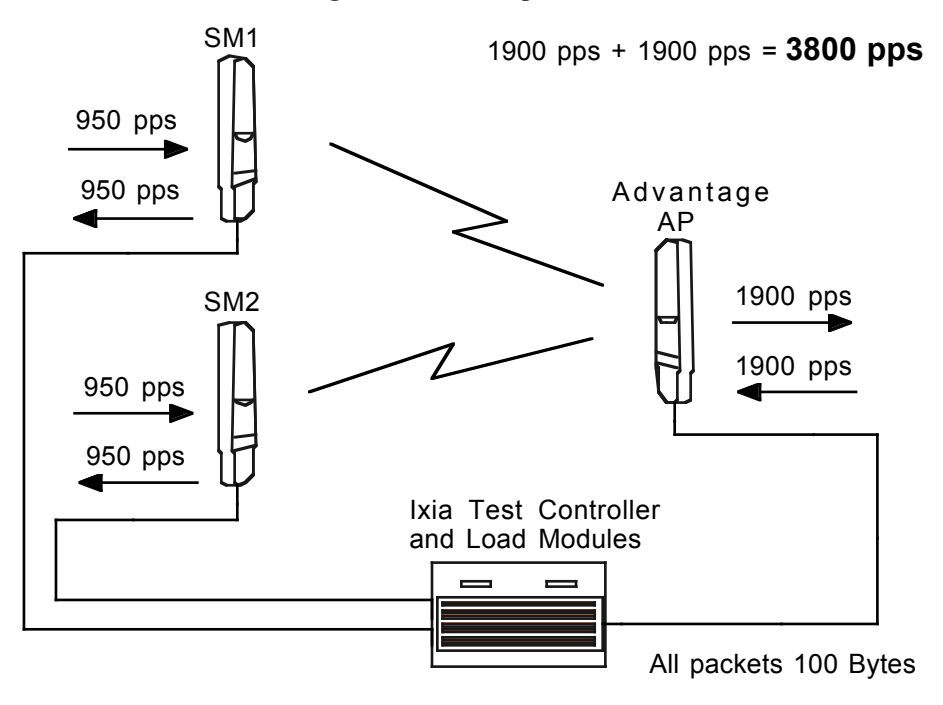

**Figure 7: Test Setup and Results**

### **2.2.4 Results**

When running Release 8.2.1, the benchmark gives a result of roughly 3800 packets per second. In comparison, P9 series modules running Release 8.1 benchmark at roughly 3000 packets per second.

# **3 Issues Resolved in Release 8.2 and Release 8.2.1**

Release 8.2.1 resolves the issues listed in Table 6

Release 8.2 resolved the issues listed in Table 7.

### **Table 6: Issues Resolved in Release 8.2.1**

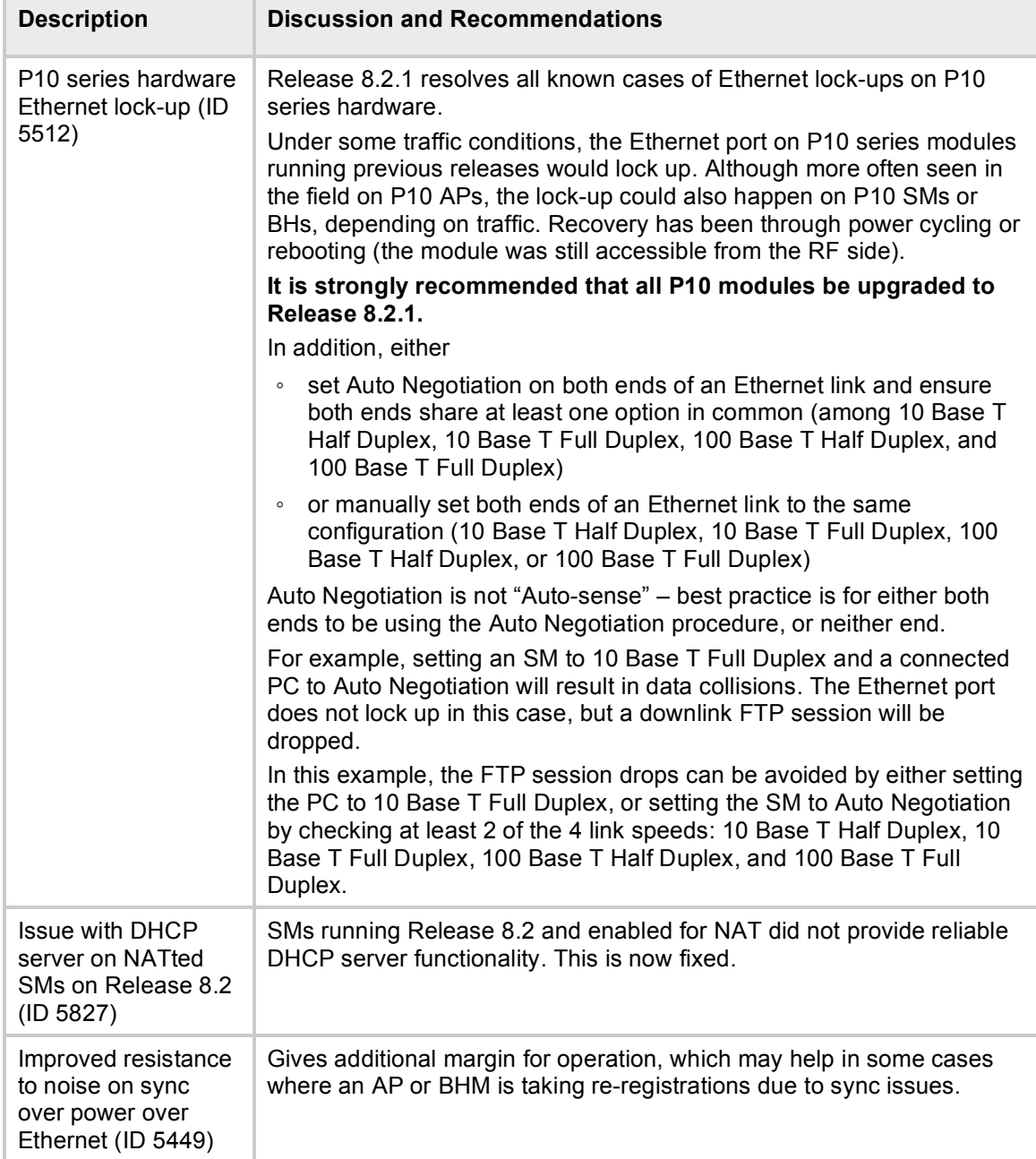

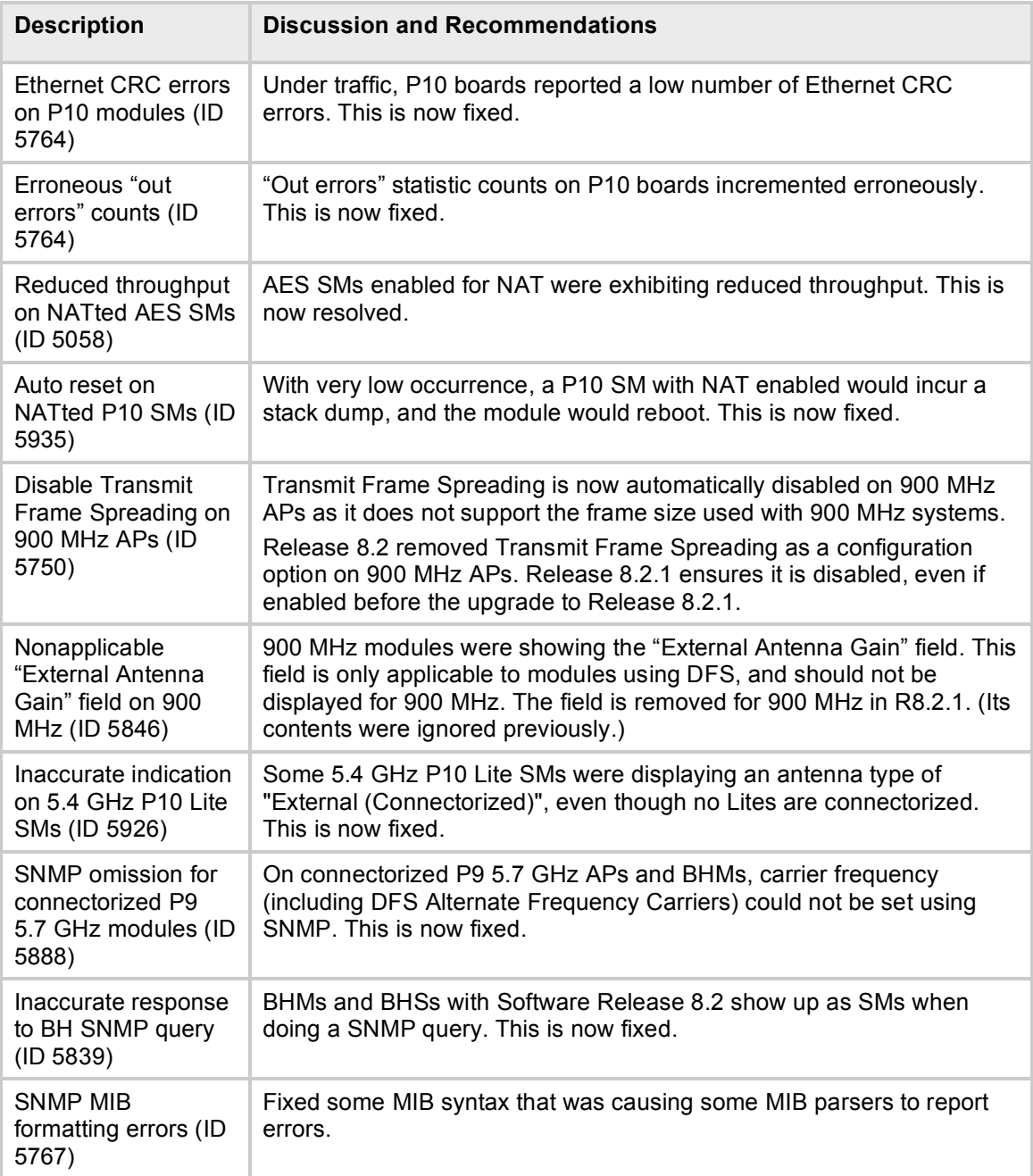

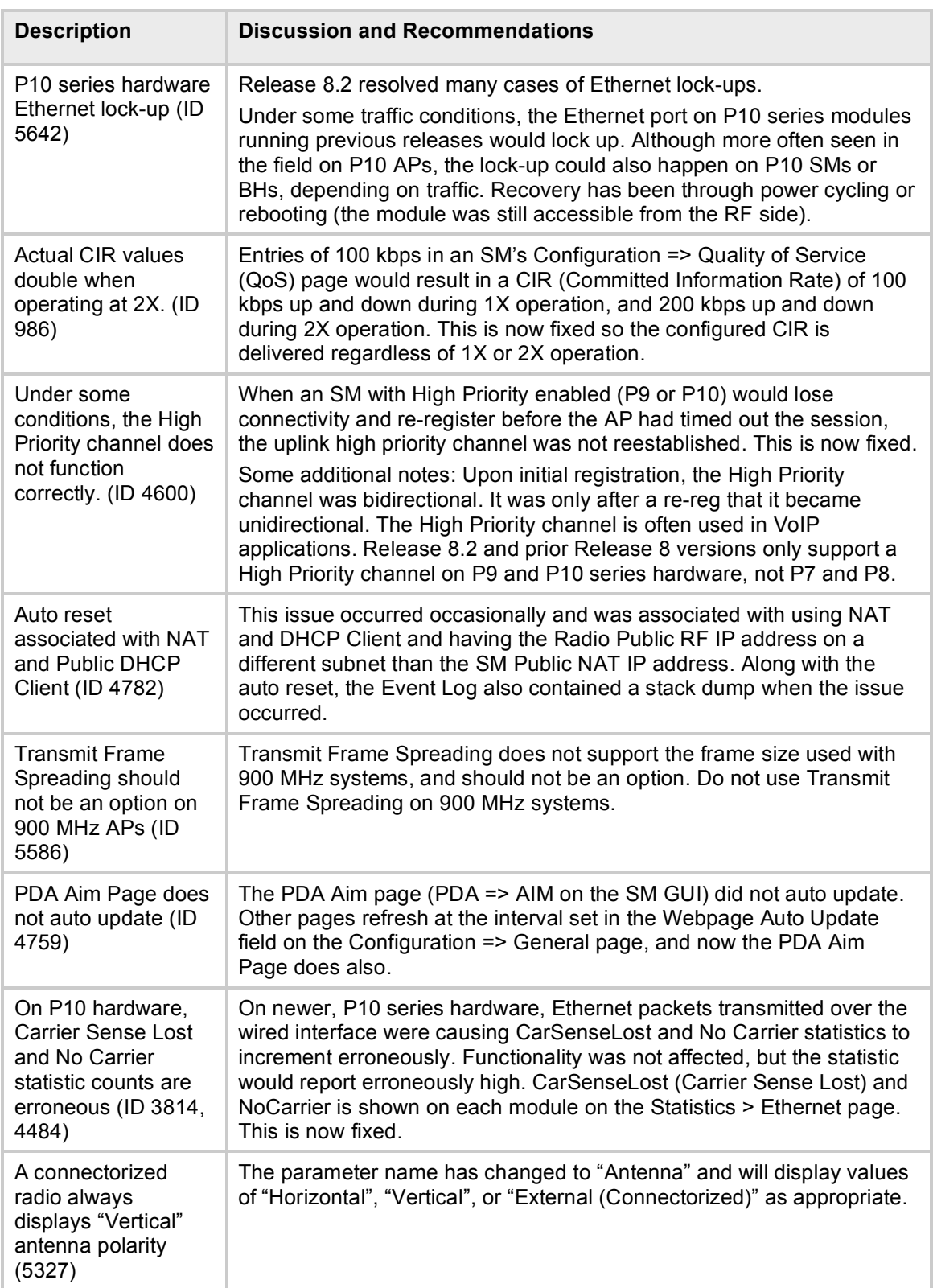

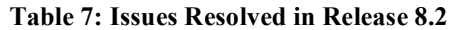

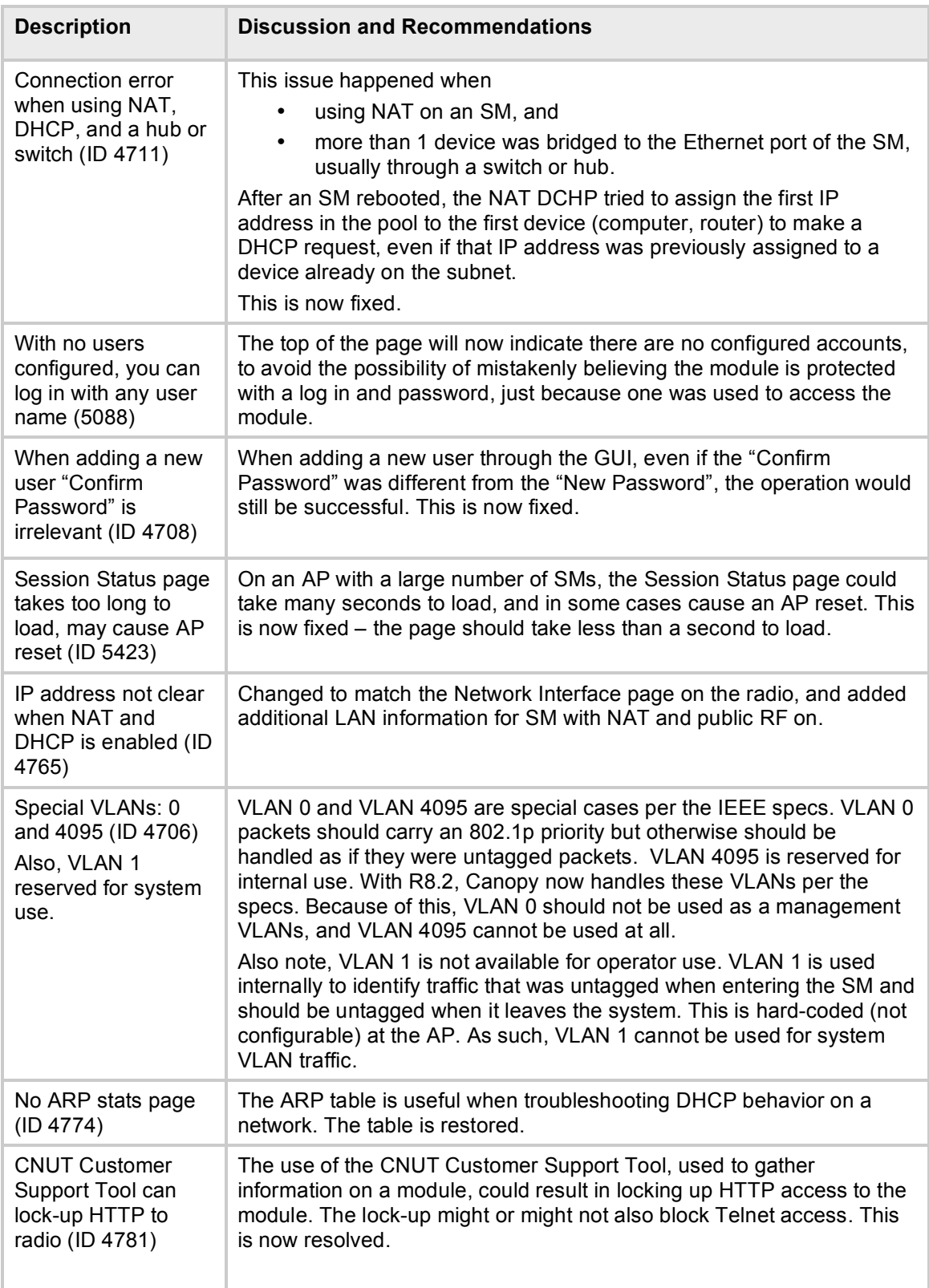

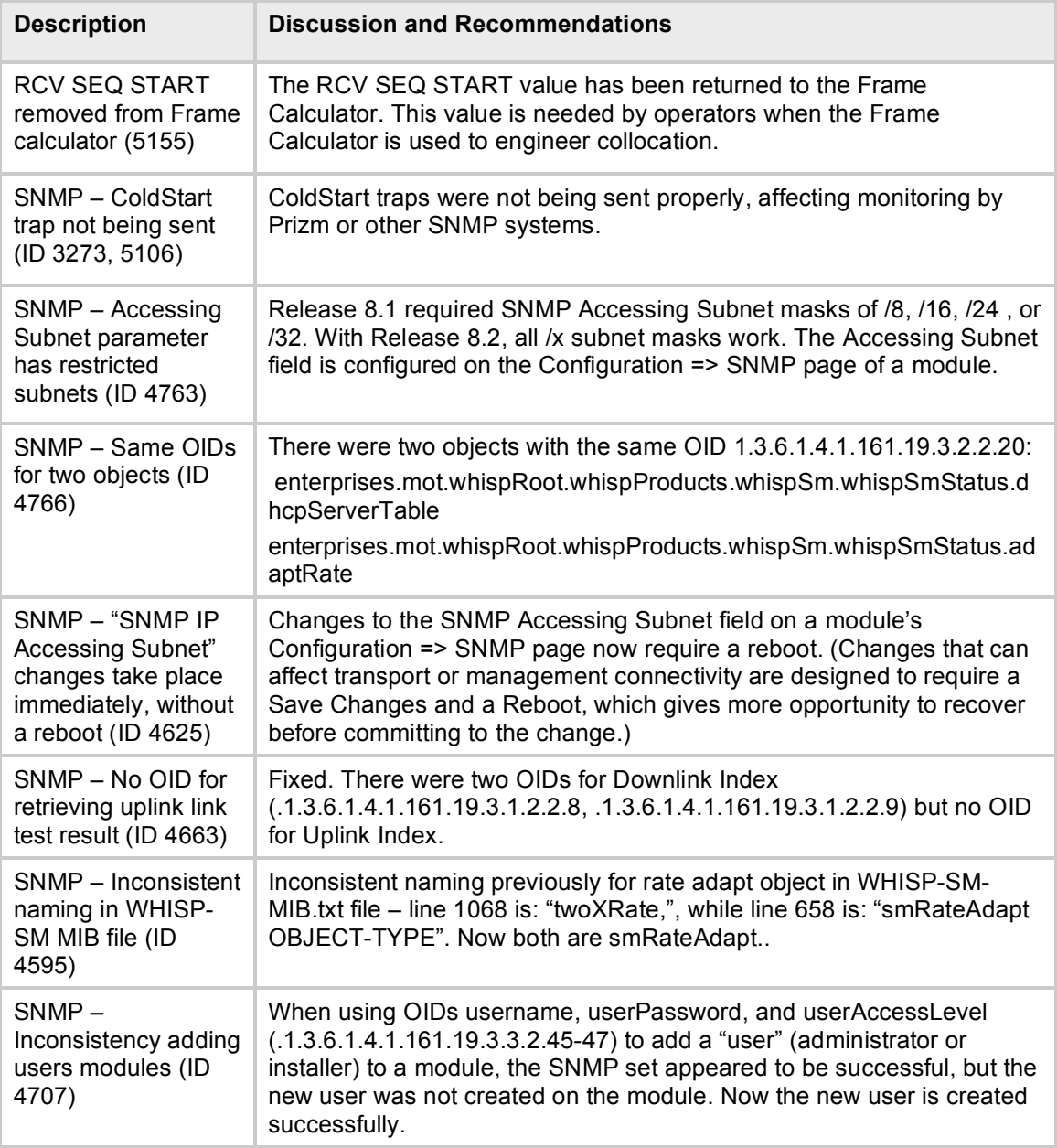

# **4 Known Open Issues and Notes for Release 8.2.1**

Table 8 lists known issues and special notes for Release 8.2.1.

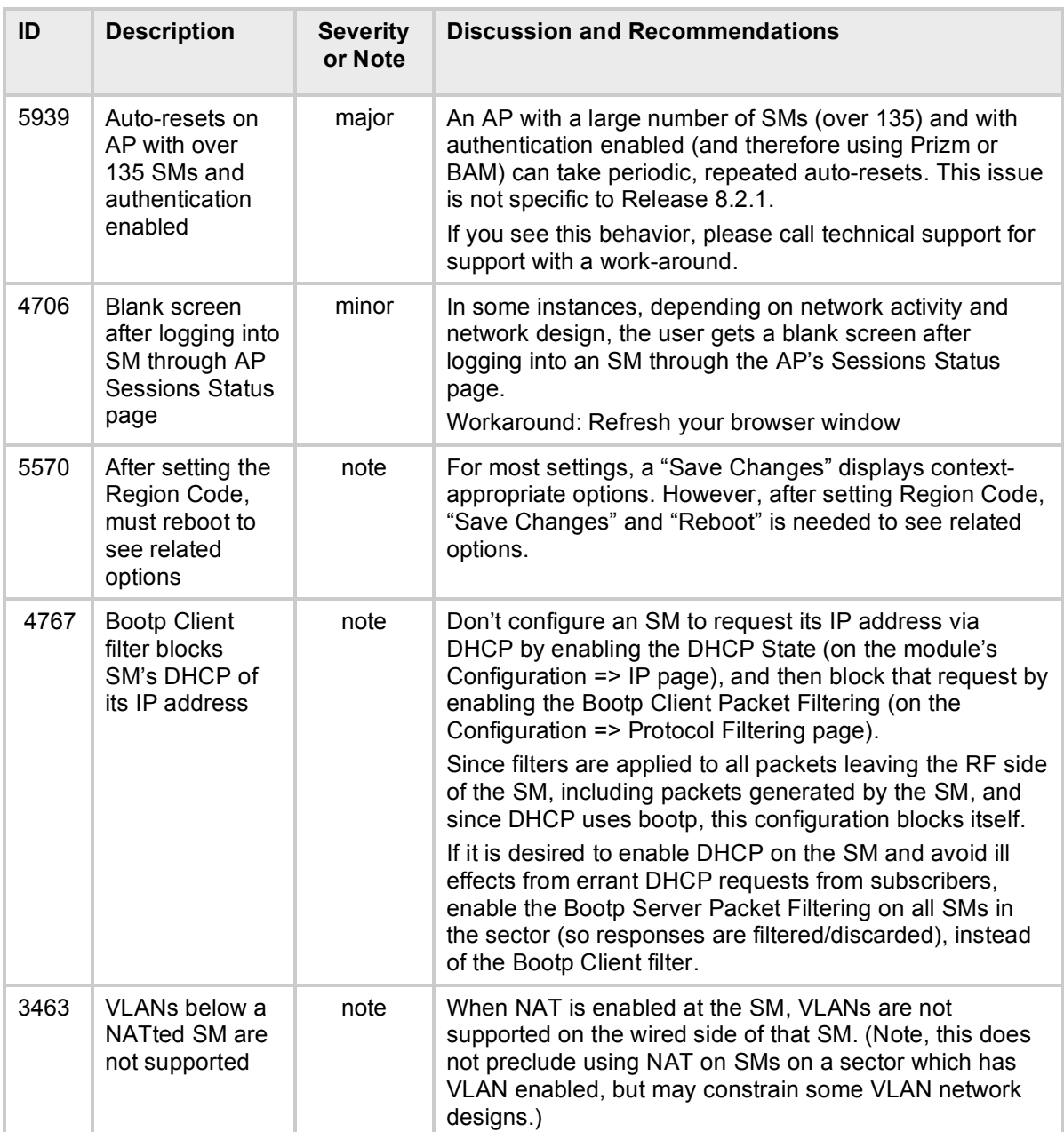

### **Table 8: Open Issues and Notes for Release 8.2.1**

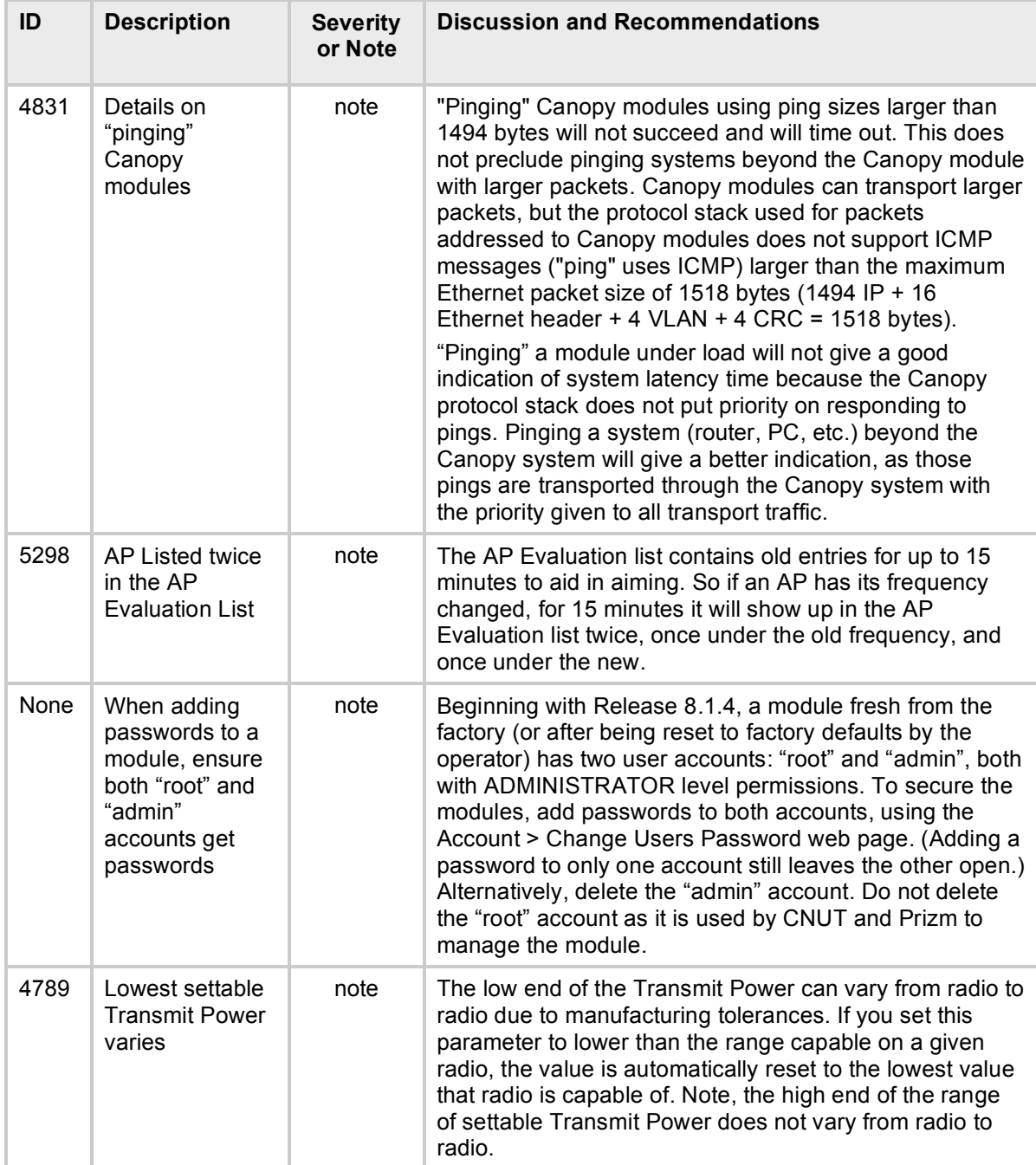

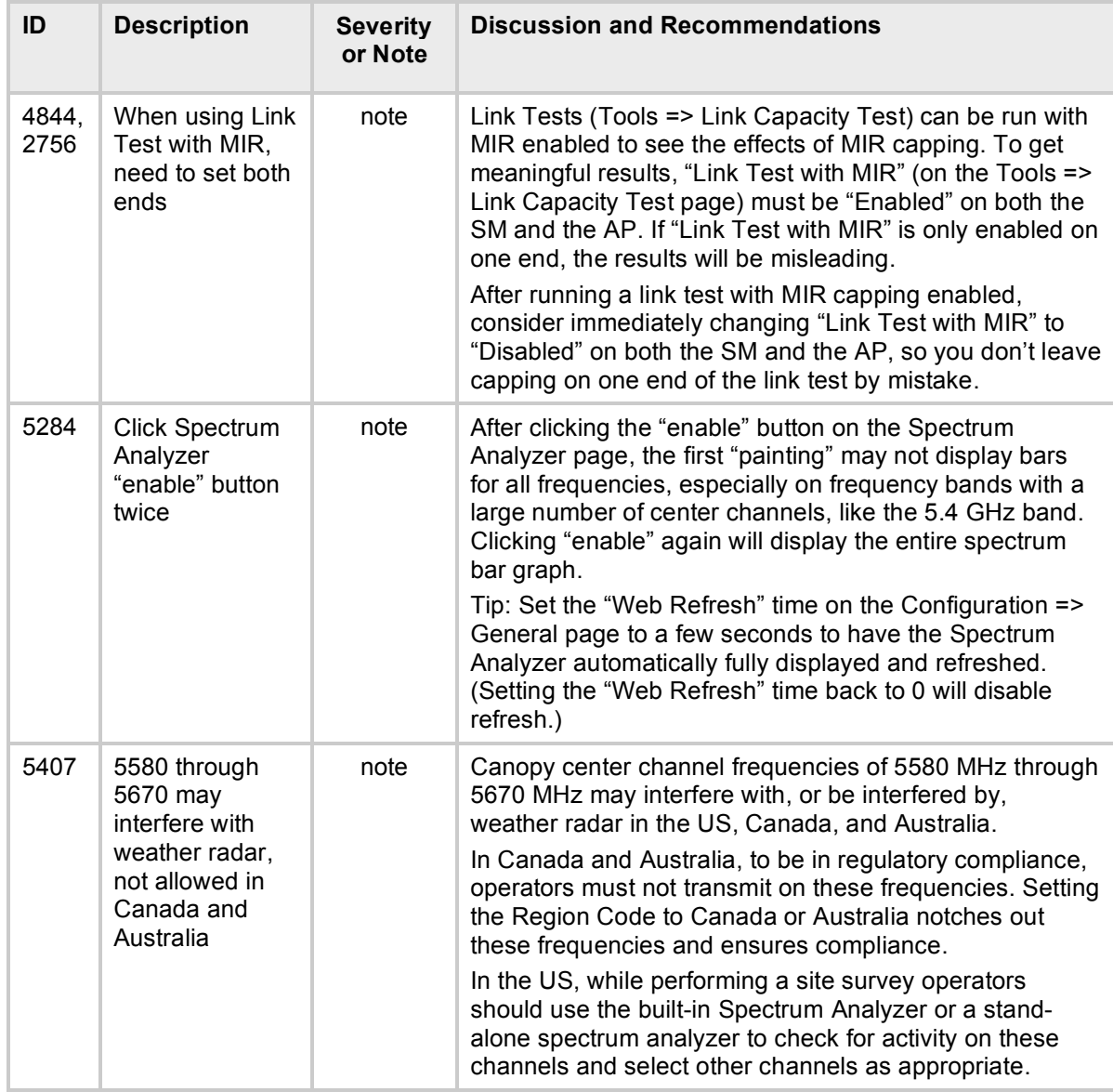

# **5 Canopy Management Information Base (MIB)**

The Canopy Enterprise MIB, consisting of 5 MIB definition files, has been updated to support SNMP access to the new and changed features in Release 8.2.1.

MIB files are used by Network Management Systems and Element Management Systems, such as the Motorola Prizm system, to support a host of surveillance, monitoring, control, and operational tasks. More information on the Motorola Prizm element management system is available at [http://motorola.canopywireless.com/products/prizm.](http://motorola.canopywireless.com/products/prizm)

**If you are using the Prizm System:** Skip this section on MIBs. Prizm software includes the MIB information. The operator does not need to load MIB files when using the Prizm system.

**If you are not using an SNMP Network Management System:** Skip this section on MIBs.

**If you are using an SNMP Network Management System or Element Management System other a Prizm system:** Load the MIBs per the instructions for your NMS or EMS.

**Important!** When loading the Canopy MIB files,

- First load the three standard MIB files,
- Then load the Canopy MIB files.

Some NMSs are not sensitive to order, but some require a specific loading order to build a MIB "tree". Loading in the recommended order will avoid any issues with loading sequence.

# **6 Upgrading to Release 8.2.1**

## **6.1 BEFORE YOU BEGIN**

### **6.1.1 Applicability**

Release 8.2.1 is applicable to

- All series of DES SMs
- Series P9 and P10 AES SMs
- Series P9 and P10 APs and BHs (DES and AES)

### Release 8.2.1 is **not** applicable to

- Series P7 and P8 APs and BHs (Release 8.2.1 only supports hardware scheduling, and Series P7 and P8 APs and BHs do not run hardware scheduling)
- Series P7 and P8 AES modules of any type (AES encryption is not supported on P7 or P8 modules running hardware scheduling)
- PTP 400 Series (formerly 30/60 Mbps) Backhaul modules
- PTP 600 Series (formerly 150/300 Mbps) Backhaul modules
- CMMs (Cluster Management Modules)
- Powerline MU Gateway and Modem
- Canopy T1/E1 Multiplexer

### **6.1.2 Upgrade only modules running Releases 8.1.5, 8.1.5.1, 8.1.5.6, or 8.2**

The tested, supported upgrade path is from Release 8.1.5, 8.1.5.1, 8.1.5.6, or 8.2 to Release 8.2.1.

Releases 8.1.5.1 and 8.2 are previous field releases. Modules and sectors running Releases 8.1.5.1 or 8.2 are upgradeable directly to Release 8.2.1. Modules and sectors running Releases prior to Release 8.1.5.1 should first be upgraded to Release 8.1.5.1, following the upgrade path shown in Figure 8. For details on upgrading to Release 8.1.5.1, please see the Release 8.1.5.1 Release Notes available on the Canopy web site at

<http://motorola.canopywireless.com/support/software> under Canopy System Software.

P10 series modules have been shipped pre-loaded with Releases 8.1.5, 8.1.5.6, and 8.2. These modules are upgradeable directly to Release 8.2.1.

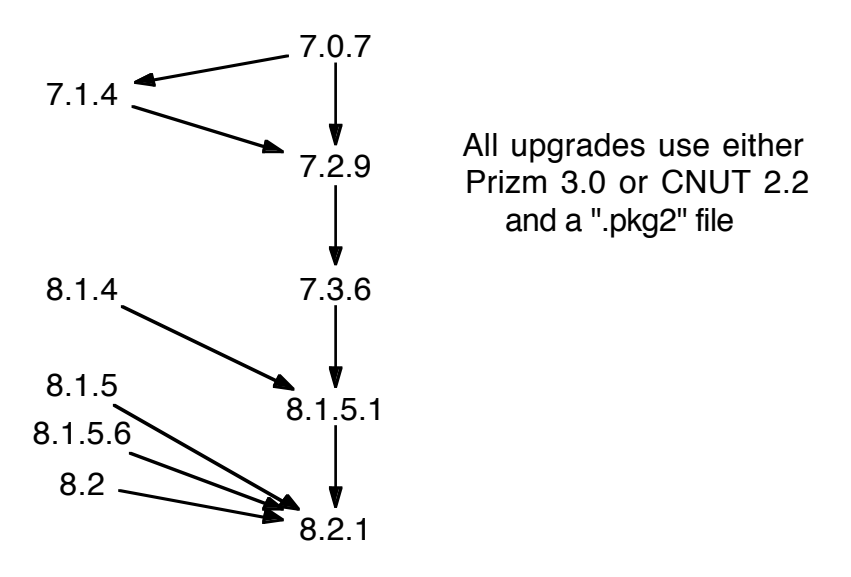

**Figure 8: Supported Upgrades**

## **6.1.3 Upgrade using Prizm 3.0 or CNUT 2.2 (Canopy Network Updater Tool)**

Either Prizm 3.0 or CNUT 2.2 may be used to upgrade modules to Release 8.2.1.

Prizm is an Element Management System offered by Motorola that provides a host of monitoring and management functions. With Prizm 3.0, module upgrade has been integrated into Prizm. In addition, a Prizm 3.0 update provides "device templates" to support new features in Release 8.2, including the ability to set Region Code across multiple modules and set Alternate Frequencies and Whitening across multiple APs.

Prizm 3.0 does not include the Hardware Scheduler Update tool, so sectors running software scheduling must first be switched to hardware scheduling using CNUT 2.2 before using Prizm 3.0 to manage upgrades. For details on switching to hardware scheduling, see previous Release Notes, especially Release Notes for Release 7.3.6.

Operators running Prizm releases previous to Release 3.0 should consider upgrading to Prizm 3.0 first, then using Prizm 3.0 to upgrade their Canopy modules to Release 8.2.1.

For more information and details on installing Prizm 3.0 on a PC or Linux machine, see [http://motorola.canopywireless.com/products/prizm.](http://motorola.canopywireless.com/products/prizm)

CNUT (Canopy Network Updater Tool) is a free tool for upgrading Canopy modules.

For more information and details on installing CNUT on a PC or Linux machine, download the CNUT software and help file from [http://motorola.canopywireless.com/support/software.](http://motorola.canopywireless.com/support/software) If you need to upgrade from a previous CNUT release, be sure to back-up your network file before upgrading to CNUT 2.2.

CNUT 2.2 and Prizm 3.0 use packages ending with ".pkg2". Earlier packages ending with ".pkg" cannot be used with CNUT 2.2 and Prizm 3.0.

### **6.1.4 Upgrade using the latest .pkg2 packages**

Download Canopy System Software Release 8.2.1 from the "Canopy System Software" section of [http://motorola.canopywireless.com/support/software/.](http://motorola.canopywireless.com/support/software/) This will download a zip file named

Canopy\_8.2.1\_DES.zip (or Canopy\_8.2.1\_AES.zip for AES modules). The zip file contains CANOPY821\_DES.pkg2 (or CANOPY821\_AES.pkg2 for AES modules) which Prizm 3.0 or CNUT 2.2 can use to upgrade BHs, APs, or SMs to Release 8.2.1, as well as the lastest release notes and MIB files.

## **6.2 PROCEDURES TO UPGRADE TO RELEASE 8.2.1**

The following steps should be used for upgrading to Release 8.2.1. For specifics using Prizm, see the Prizm User Guide. For specifics using CNUT, see the CNUT help file or click on the Help menu in the CNUT application.

## **6.2.1 Prepare CNUT or Prizm for the Upgrade**

- 1. Plan your upgrade. Many operators perform an upgrade on a lab system or a friendly AP sector to gain experience with the upgrade procedures and also gain experience with the new features, then proceed with a full network upgrade. Schedule the upgrade during a **maintenance window**.
- 2. Obtain the following from the Canopy web site at <http://motorola.canopywireless.com/support/software/>
	- Canopy System Software for Release 8.2.1
	- Canopy Network Updater Tool (CNUT) 2.2 for Windows or Linux and CNUT 2.2 Release Notes. Note, CNUT 2.2 is a big download (~50 MB) that contains the correct release of Java in order to simplify installation and use of CNUT. Separate installation of Perl is no longer required with CNUT 2.2.

OR

- Use previously installed Prizm 3.0
- 3. Install CNUT on a PC or a Linux machine using the CNUT 2.2 Release Notes.

OR

Use previously installed Prizm 3.0

4. If you don't have a previously stored network file, within CNUT or Prizm, add your Canopy infrastructure elements (APs, BHs, and CMMs) to the "Network Root" and Move and Modify the elements until you have captured your network.

**IMPORTANT!** Pay particular attention to the connectivity you establish in the outline view. This should be the connectivity as viewed from the point you connect to the network, *not* necessarily your network hierarchy (depending on where you connect to your network to do the update). When CNUT or Prizm "discovers" the network, it will update any elements that are misnamed, but CNUT or Prizm relies on the connectivity information you enter in the outline view to manage the network update and step through the infrastructure elements during update.

### **6.2.2 Perform the Upgrade using CNUT or Prizm**

- 1. Enter the password(s) for the root login accounts of all modules you are upgrading into CNUT or Prizm.
- 2. Refresh/Discover Entire Network to find information on your network elements, and autodetect all your SMs.
- 3. Add the Canopy 8.2.1 .pkg2 to CNUT or Prizm: CANOPY821\_DES.pkg2 (or CANOPY821\_AES.pkg2 for AES modules).
- 4. Just before doing any updates, use Refresh/Discover to confirm all SMs are active before upgrading.
- 5. Choose the elements you wish to update at this time a selection of elements, a network branch, or the entire network. As mentioned before, most operators will plan to gain experience by upgrading a portion of their network at a time, depending on network size and their own operations procedures.
- 6. Update, and monitor the update's progress.
- 7. After the update is complete, Refresh/Discover to confirm all elements have updated.
- 8. To update SMs that do not have Publicly Accessible IP addresses, turn on SM Autoupdate on the APs that those SMs are registered to.
- 9. Confirm the upgrade is complete by verifying that the Software Version is shown as CANOPY 8.2.1.

Occasionally an SM will complete the software loading and fail to reboot, or in reality reboot but CNUT or Prizm will display a messages such as "Reboot failed" or "Failed to find Element in update. Cannot open new telnet connection to device." In these cases, where it appears the sector in general has upgraded successfully and is stable on Release 8.2.1, first try a Refresh/Discover. If that doesn't result in CNUT or Prizm showing the SM successfully on the new release, consider rebooting a recalcitrant SM to see if that will bring it up on Release 8.2.1.

10. Disable SM Auto-update on CNUT or Prizm, per CNUT or Prizm instructions.

### **6.2.3 Set Region Code**

After a sector or link or standalone module has been upgraded to Release 8.2.1, confirm the Region Code on each module is set to the local region. If needed, set the Region Code correctly on each module, Save Changes, and Reboot. See Section 2.1.2 on page 15 for details.

On new APs or BHMs, or APs or BHMs that have been reset to factory defaults, the Region Code must be set before the module will transmit.

### **6.2.4 Set DFS Parameters**

Confirm the Region Code is set correctly. If not, set it correctly, Save Changes, and Reboot. Now check to see if the following parameters are displayed on the Configuration => Radio page. ("Alternate Radio Frequency Carrier" and "External Antenna Gain" parameters will only appear on 5.2, 5.4, and 5.7 GHz modules in certain regions, and indicate DFS is active on the module.)

- Alternate Radio Frequency Carriers
- External Antenna Gain
- Schedule Whitening

If so, set them following the procedures in Section 2.1.2 on page 15.

# **7 Collocation**

# **7.1 COLLOCATING 5.2 GHZ AND 5.4 GHZ MODULES**

5.4 GHz radios set to center channel frequencies of 5595 MHz and below produce a signal 280 MHz below their center channel that can interfere with closely collocated 5.2 GHz radios, as shown In Table 9. Because of this, care needs to be taken in choosing 5.4 GHz channels when collocating with 5.2 GHz systems. In most cases, choosing from the 5.4 GHz channels of 5540 MHz and below, or 5600 MHz and above, is the best option to avoid interference. Alternatively, provide 100 ft (30 m) of vertical separation between the 5.2 GHz and the 5.4 GHz modules, or in cases of partial clusters of 5.2 GHz select 5.4 GHz channels that won't interfere.

| This 5.4 GHz<br>channel (in MHz) | May interfere with these 5.2<br>GHz channels (in MHz) |  |  |  |  |
|----------------------------------|-------------------------------------------------------|--|--|--|--|
| 5545                             | 5275                                                  |  |  |  |  |
| 5550                             | 5275, 5280                                            |  |  |  |  |
| 5555                             | 5275, 5280, 5285                                      |  |  |  |  |
| 5560                             | 5275, 5280, 5285, 5290                                |  |  |  |  |
| 5565                             | 5275, 5280, 5285, 5290, 5295                          |  |  |  |  |
| 5570                             | 5280, 5285, 5290, 5295, 5300                          |  |  |  |  |
| 5575                             | 5285, 5290, 5295, 5300, 5305                          |  |  |  |  |
| 5580                             | 5290, 5295, 5300, 5305, 5310                          |  |  |  |  |
| 5585                             | 5295, 5300, 5305, 5310, 5315                          |  |  |  |  |
| 5590                             | 5300, 5305, 5310, 5315, 5320                          |  |  |  |  |
| 5595                             | 5305, 5310, 5315, 5320, 5325                          |  |  |  |  |

**Table 9: 5.4 and 5.2 GHz Interfering Frequencies**

What causes this collocation issue? As part of their radio operation, Canopy radios produce a low level signal outside of their frequency band. By design, this signal is above the band for some center channel frequencies and below the band for other center channel frequencies. This signal is present at all times (both during transmit and receive), and is well within regulatory requirements for out-of-band emissions. However, it is strong enough to interfere with a closely collocated Canopy radio in another band, if that radio is using a channel impinged upon by the out of band signal, as can happen between 5.4 and 5.2 GHz radios.

But if I use sync from a CMM and ensure compatible receive start times (see Section 7.3), don't I avoid collocation issues? No, using sync and ensuring compatible receive start times are necessary to avoid other collocation issues, but don't help this collocation issue since the interfering signal is present at all times, during transmit and receive.

## **7.2 COLLOCATING 5.4 GHZ AND 5.7 GHZ MODULES**

For collocation design, the 5.4 GHz and 5.7 GHz frequency bands are essentially one continuous band. When collocating 5.4 GHz and 5.7 GHz modules, use the guidelines for collocating modules within a band listed in Section 7.3.

Alternatively,

- Provide 100 ft (30 m) of vertical separation between the 5.4 GHz and 5.7 GHz modules.
- If 100 ft (30 m) of vertical separation is not possible, provide as much vertical separation as practical, and choose frequencies far apart within the combined 5.4 GHz and 5.7 GHz bands. The physical and spectral separation and local RF conditions, influenced by tower geometries, layout and position of modules, and use of reflectors on BHs, among other variables, may support good performance, but testing and monitoring will be required to confirm.

As an example, when collocating a cluster of 6 5.4-GHz APs with a cluster of 6 5.7-GHz APs, all hardware scheduled, set them all for the same range, downlink data %, and control slots, and use standard frequency re-use within each cluster (ABCABC).

As another example, when collocating a cluster of 6 5.4-GHz APs with a reflectorized 5.7-GHz BH, provide 100 vertical feet of separation. If not possible, choose channels for the APs that are at the bottom of the 5.4-GHz band, choose a channel for the BH that is at the top of the 5.7-GHz band, locate the modules so the reflector on the BH shields the APs from the BH module, ensure the over-illumination around the edges of the reflector is not directed at the APs, and confirm with simultaneous link tests.

Why are 5.4 GHz and 5.7 GHz bands considered one band for Canopy collocation whereas other bands, say 5.2 GHz and 5.7 GHz, are separate? 5.4 GHz and 5.7 GHz modules use the same radio front end, whereas 5.2 GHz and 5.7 GHz Canopy modules have different radio front ends. For collocation design, the 5.4 GHz and 5.7 GHz bands are essentially one continuous band, albeit one with possibilities for large spectral separation of channels.

## **7.3 COLLOCATING SAME-FREQUENCY-BAND MODULES**

Canopy can avoid self-interference if collocated modules in the same frequency band are of the same type, start each frame transmission at the same time, and start each frame reception at the same time. When collocating modules in the same frequency band,

- Within the same band, only collocate one type of module (APs OR BHMs OR BHSs)
- Use a CMM so transmit start times are in sync
- Use identical module type and scheduler type (hardware or software) and set identical range, downlink data %, and slot settings, or use the Frame Calculator (see Section 7.2) to ensure compatible receive start times

This ensures that at any one instant the collocated modules are either all receiving or all transmitting. This avoids, for example, the issue of one AP attempting to receive a signal from a distant SM, while a nearby AP is transmitting and overpowering the signal from the distant SM.

Parameters that affect receive start times include range, slots, downlink data percentage, and high priority uplink percentage (with software scheduling only). A frame calculator is included in every module as a "helper application" to help calculate compatible settings. The frame calculator does not itself configure or change any settings on the module. Any module's frame calculator can be used to perform all frame calculations. The operator enters settings into the calculator, and the calculator outputs details on the frame including a value called "Uplink Rcv SQ Start".

This calculation should be done for each AP that has different settings. Then the operator varies the Downlink Data % in each calculation until the calculated values of "Uplink Rcv SQ Start" for all collocated APs are within 150 "time bits".

For more details on using the frame calculator, refer to the Canopy Release 8 User Guide, available at <http://motorola.canopywireless.com/support/library/> under "User Guides".

Alternatively,

- Provide 100 ft (30 m) of vertical separation between same-band modules.
- If 100 ft (30 m) of vertical separation is not possible, alternatively provide as much vertical separation as practical, and choose frequencies far apart within the combined 5.4 GHz and 5.7 GHz bands. The physical and spectral separation and local RF conditions (influenced by tower geometries, layout and position of modules, and use of reflectors on BHs, among other variables) may support good performance, but testing and monitoring will be required to confirm.

A system under no load with SMs registered and able to communicate indicates basic connectivity, but does not necessarily ensure the system will function well under heavy load. Design more conservatively, and interference issues won't be hidden under light loads only to cause issues when the system gets heavily loaded.

# **8 Regulatory and Legal Notices**

## **8.1 IMPORTANT NOTE ON MODIFICATIONS**

Intentional or unintentional changes or modifications to the equipment must not be made unless under the express consent of the party responsible for compliance. Any such modifications could void the user's authority to operate the equipment and will void the manufacturer's warranty.

## **8.2 NATIONAL AND REGIONAL REGULATORY NOTICES**

### **8.2.1 U.S. Federal Communication Commission (FCC) Notification**

This device complies with Part 15 of the US FCC Rules and Regulations. Operation is subject to the following two conditions: (1) This device may not cause harmful interference, and (2) This device must accept any interference received, including interference that may cause undesired operation.

This equipment has been tested and found to comply with the limits for a Class B digital device, pursuant to Part 15 of the US FCC Rules. These limits are designed to provide reasonable protection against harmful interference in a residential installation. This equipment generates, uses, and can radiate radio-frequency energy and, if not installed and used in accordance with these instructions, may cause harmful interference to radio communications. If this equipment does cause harmful interference to radio or television reception, which can be determined by turning the equipment on and off, the user is encouraged to correct the interference by one or more of the following measures:

- Increase the separation between the affected equipment and the unit;
- Connect the affected equipment to a power outlet on a different circuit from that which the receiver is connected to;
- Consult the dealer and/or experienced radio/TV technician for help.

FCC IDs and the specific configurations covered are listed in Table 10.

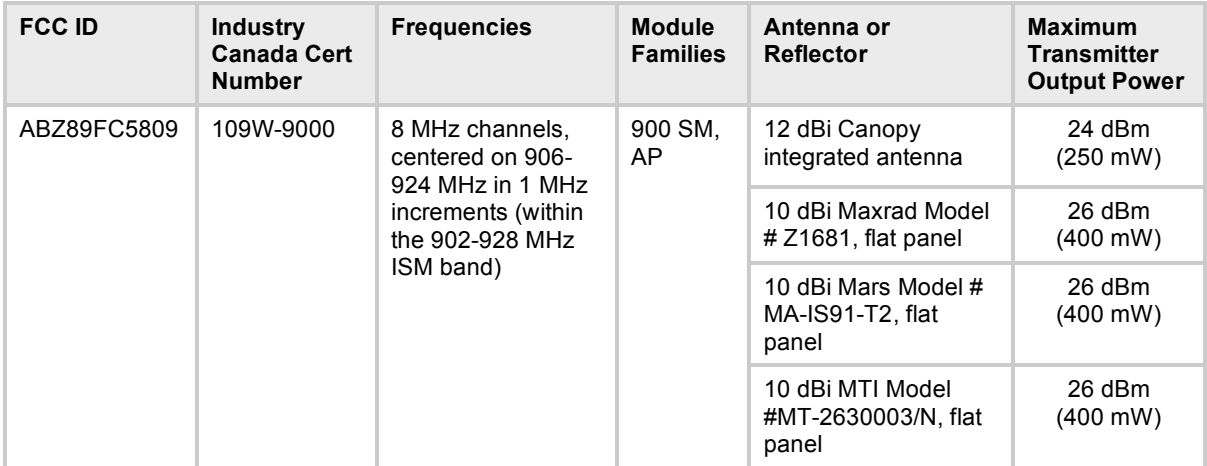

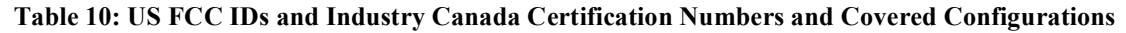

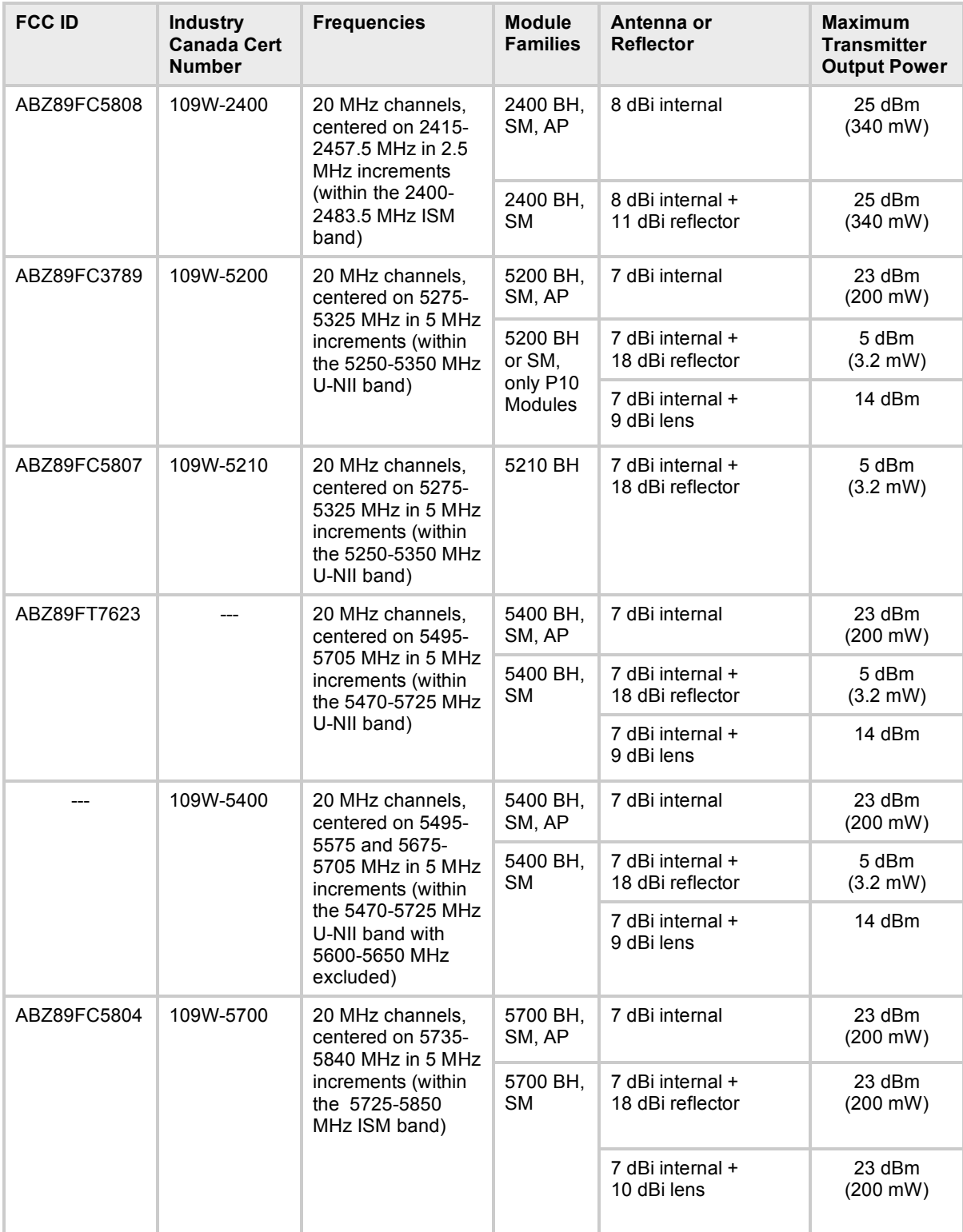

### **8.2.2 Industry Canada (IC) Notification**

This device complies with RSS-210 of Industry Canada. Operation is subject to the following two conditions: (1) This device may not cause harmful interference, and (2) This device must accept any interference received, including interference that may cause undesired operation.

Users should be cautioned to take note that in Canada high power radars are allocated as primary users (meaning they have priority) of 5250 – 5350 MHz and 5650 – 5850 MHz and these radars could cause interference and/or damage to license-exempt local area networks (LELAN).

This equipment has been tested and found to comply with the limits for a Class B digital device, pursuant to RSS-210 of Industry Canada. These limits are designed to provide reasonable protection against harmful interference in a residential installation. This equipment generates, uses, and can radiate radio-frequency energy and, if not installed and used in accordance with these instructions, may cause harmful interference to radio communications. If this equipment does cause harmful interference to radio or television reception, which can be determined by turning the equipment on and off, the user is encouraged to correct the interference by one or more of the following measures:

- Increase the separation between the affected equipment and the unit;
- Connect the affected equipment to a power outlet on a different circuit from that which the receiver is connected to;
- Consult the dealer and/or experienced radio/TV technician for help.

To reduce potential radio interference to other users, the antenna type and its gain should be chosen so its Equivalent Isotropic Radiated Power (EIRP) is not more than that permitted for successful communication.

Industry Canada Certification Numbers and the specific configurations covered are listed in Table 10.

This device has been designed to operate with the antennas listed in Table 10 and having a maximum gain as shown in Table 10. Antennas not included in Table 10 or having a gain greater than as shown in Table 10 are strictly prohibited from use with this device. Required antenna impedance is 50 ohms.

### **8.2.3 Regulatory Requirements for CEPT Member States (**www.cept.org**)**

When operated in accordance with the instructions for use, Motorola Canopy Wireless equipment operating in the 2.4 and 5.4 GHz bands is compliant with CEPT Recommendation 70-03 Annex 3 for Wideband Data Transmission and HIPERLANs. For compliant operation in the 2.4 GHz band, the transmit power (EIRP) from the built-in patch antenna and any associated reflector dish shall be no more than 100mW (20dBm). For compliant operation in the 5.4 GHz band, the transmit power (EIRP) from the built-in patch antenna and any associated reflector dish shall be no more than 1 W (30 dBm).

The following countries have completely implemented CEPT Recommendation 70-03 Annex 3A (2.4 GHz band):

- EU & EFTA countries**:** Austria, Belgium, Denmark, Spain, Finland, Germany, Greece, Iceland, Italy, Ireland, Liechtenstein, Luxembourg, Netherlands, Norway, Portugal, Switzerland, Sweden, UK
- New EU member states**:** Czech Republic, Cyprus, Estonia, Hungary, Lithuania, Latvia, Malta, Poland, Slovenia, Slovakia
- Other non-EU & EFTA countries: Bulgaria, Bosnia and Herzegovina, Turkey

The following countries have a limited implementation of CEPT Recommendation 70-03 Annex 3A:

- France **-** Outdoor operation at 100mW is only permitted in the frequency band 2400 to 2454 MHz;
	- $\circ$  Any outdoor operation in the band 2454 to 2483.5MHz shall not exceed 10mW (10dBm);
	- $\circ$  Indoor operation at 100mW (20dBm) is permitted across the band 2400 to 2483.5 MHz
- French Overseas Territories:
	- $\circ$  Guadeloupe, Martinique, St Pierre et Miquelon, Mayotte 100mW indoor & outdoor is allowed
	- $\circ$  Réunion and Guyana 100mW indoor, no operation outdoor in the band 2400 to 2420MHz
- Italy If used outside own premises, general authorization required
- Luxembourg **-** General authorization required for public service
- Romania Individual license required. T/R 22-06 not implemented

Motorola Canopy Radios operating in the 2400 to 2483.5MHz band are categorized as "Class 2"

devices within the EU and are marked with the class identifier symbol  $\mathbf U$ , denoting that national restrictions apply (for example, France). The French restriction in the 2.4 GHz band will be

removed in 2011. This 2.4 GHz equipment is "CE" marked  $\mathsf{C}\epsilon_{\mathsf{0}}$  show compliance with the European Radio & Telecommunications Terminal Equipment (R&TTE) directive 1999/5/EC.

Motorola Canopy Radio equipment operating in the 5470 to 5725 MHz band are categorized as "Class 1" devices within the EU in accordance with ECC DEC(04)08 and are marked with the "CE" mark to show compliance with the European Radio & Telecommunications Terminal Equipment (R&TTE) directive 1999/5/EC.

Relevant Declarations of Conformity can be found at [http://motorola.canopywireless.com/doc.php.](http://motorola.canopywireless.com/doc.php)

Where necessary, the end user is responsible for obtaining any National licenses required to operate this product and these must be obtained before using the product in any particular country. However, for CEPT member states, 2.4 GHz Wideband Data Transmission equipment has been designated exempt from individual licensing under decision ERC/DEC(01)07. For EU member states, RLAN equipment in both the 2.4 & 5.4GHz bands is exempt from individual licensing under Commission Recommendation 2003/203/EC. Contact the appropriate national administrations for details on the conditions of use for the bands in question and any exceptions that might apply. Also see www.ero.dk for further information.

### **8.2.4 European Union Notification**

The 5.7 GHz connectorized product is a two-way radio transceiver suitable for use in Broadband Wireless Access System (WAS), Radio Local Area Network (RLAN), or Fixed Wireless Access (FWA) systems. It is a Class 2 device and uses operating frequencies that are not harmonized throughout the EU member states. The operator is responsible for obtaining any national licenses

required to operate this product and these must be obtained before using the product in any particular country.

This equipment is marked  $\mathsf{C}\mathfrak{C}$  0977to show compliance with the European R&TTE directive 1999/5/EC.

The relevant Declaration of Conformity can be found at [http://motorola.canopywireless.com/doc.php.](http://motorola.canopywireless.com/doc.php)

A European Commission decision, to be implemented by Member States by 31 October 2005, makes the frequency band 5470-5725 MHz available in all EU Member States for wireless access systems. Under this decision, the designation of Canopy 5.4GHz products become "Class 1 devices" and these do not require notification under article 6, section 4 of the R&TTE Directive.

Consequently, these 5.4GHz products are only marked with the  $\mathsf{CE}$  symbol and may be used in any member state.

For further details, see [http://europa.eu.int/information\\_society/policy/radio\\_spectrum/ref\\_documents/index\\_en.htm](http://europa.eu.int/information_society/policy/radio_spectrum/ref_documents/index_en.htm)

### **8.2.5 Equipment Disposal**

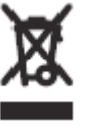

**Waste (Disposal) of Electronic and Electric Equipment**

Please do not dispose of Electronic and Electric Equipment or Electronic and Electric Accessories with your household waste. In some countries or regions, collection systems have been set up to handle waste of electrical and electronic equipment. In European Union countries, please contact your local equipment supplier representative or service center for information about the waste collection system in your country.

### **8.2.6 UK Notification**

The 5.7 GHz connectorized product has been notified for operation in the UK, and when operated in accordance with instructions for use it is compliant with UK Interface Requirement IR2007. For UK use, installations must conform to the requirements of IR2007 in terms of EIRP spectral density against elevation profile above the local horizon in order to protect Fixed Satellite Services. The frequency range 5795-5815 MHz is assigned to Road Transport & Traffic Telematics (RTTT) in the U.K. and shall not be used by FWA systems in order to protect RTTT devices. UK Interface Requirement IR2007 specifies that radiolocation services shall be protected by a Dynamic Frequency Selection (DFS) mechanism to prevent co-channel operation in the presence of radar signals.

### **8.2.7 Belgium Notification**

Belgium national restrictions in the 2.4 GHz band include

- EIRP must be lower then 100 mW
- For crossing the public domain over a distance > 300m the user must have the authorization of the BIPT.

• No duplex working

### **8.2.8 Luxembourg Notification**

For the 2.4 GHz band, point-to-point or point-to-multipoint operation is only allowed on campus areas. 5.4GHz products can only be used for mobile services.

### **8.2.9 Czech Republic Notification**

2.4 GHz products can be operated in accordance with the Czech General License No. GL-12/R/2000.

5.4 GHz products can be operated in accordance with the Czech General License No. GL-30/R/2000.

### **8.2.10 Norway Notification**

Use of the frequency bands 5725-5795 / 5815-5850 MHz are authorized with maximum radiated power of 4 W EIRP and maximum spectral power density of 200 mW/MHz. The radio equipment shall implement Dynamic Frequency Selection (DFS) as defined in Annex 1 of ITU-R Recommendation M.1652 / EN 301 893. Directional antennae with a gain up to 23 dBi may be used for fixed point-to-point links. The power flux density at the border between Norway and neighbouring states shall not exceed - 122.5 dBW/ $m^2$  measured with a reference bandwidth of 1 MHz.

Canopy 5.7 GHz connectorized products have been notified for use in Norway and are compliant when configured to meet the above National requirements. Users shall ensure that DFS functionality is enabled, maximum EIRP respected for a 20 MHz channel, and that channel spacings comply with the allocated frequency band to protect Road Transport and Traffic Telematics services (for example, 5735, 5755, 5775 or 5835 MHz are suitable carrier frequencies). Note that for directional fixed links, TPC is not required, conducted transmit power shall not exceed 30 dBm, and antenna gain is restricted to 23 dBi (maximum of 40W from the Canopy 5.7 GHz connectorized products).

### **8.2.11 Greece Notification**

The outdoor use of 5470-5725MHz is under license of EETT but is being harmonized according to the CEPT Decision ECC/DEC/(04) 08, of 9th July. End users are advised to contact the EETT to determine the latest position and obtain any appropriate licenses.

### **8.2.12 Brazil Notification**

Local regulations do not allow the use of 900 MHz, 2.4 GHz, or 5.2 GHz Canopy modules in Brazil, nor do they allow the use of passive reflectors on 5.4 or 5.7 GHz Canopy Access Points.

For compliant operation in the 5.4 GHz band, the transmit power (EIRP) from the built-in patch antenna and any associated reflector dish shall be no more than 1 W (30 dBm). When using the passive reflector along with a 5.4 GHz Canopy radio, the transmitter output power of the radio must be configured no higher than 5 dBm. When not using the passive reflector, the transmitter output power of the radio must be configured no higher than 23 dBm.

The operator is responsible for enabling the DFS feature on any Canopy 5.4 GHz radio by setting the Region Code to "Brazil", including after the module is reset to factory defaults.

Important Note: This equipment operates as a secondary application, so it has no rights against harmful interference, even if generated by similar equipment, and cannot cause harmful interference on systems operating as primary applications.

### **8.2.13 Australia Notification**

900 MHz modules must be set to transmit and receive only on center channels of 920, 922, or 923 MHz so as to stay within the ACMA approved band of 915 MHz to 928 MHz for the class license and not interfere with other approved users.

After taking into account antenna gain (in dBi), 900 MHz modules' transmitter output power (in dBm) must be set to stay within the legal regulatory limit of 30 dBm (1 W) EIRP for this 900 MHz frequency band.

### **8.2.14 China Regulatory**

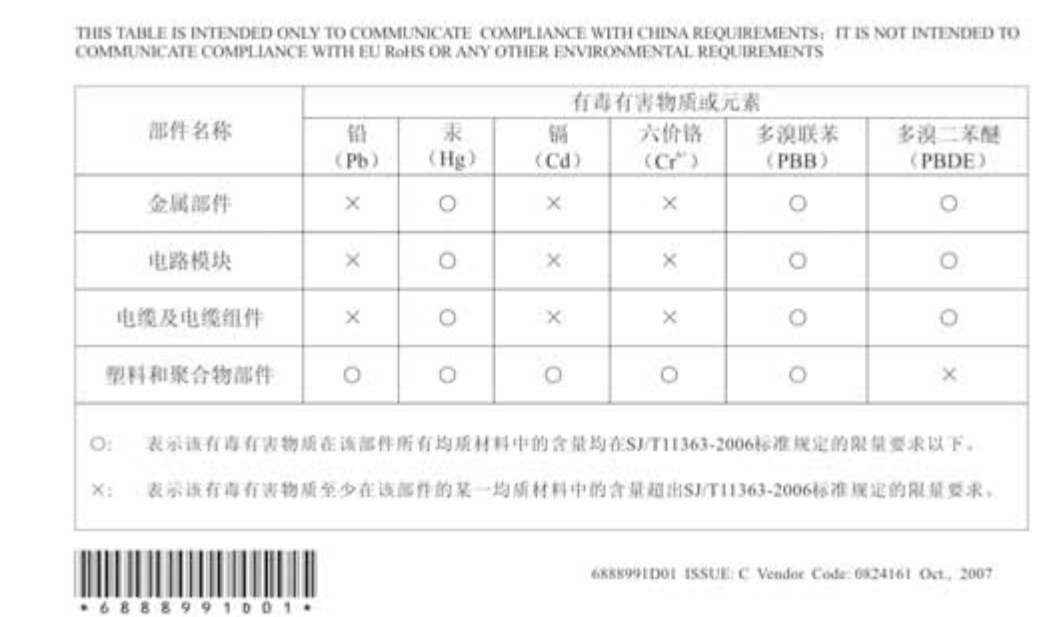

# **8.3 EXPOSURE SEPARATION DISTANCE**

The following table shows separation distances that support applicable exposure limits:

### **Table 11: Exposure Separation Distances**

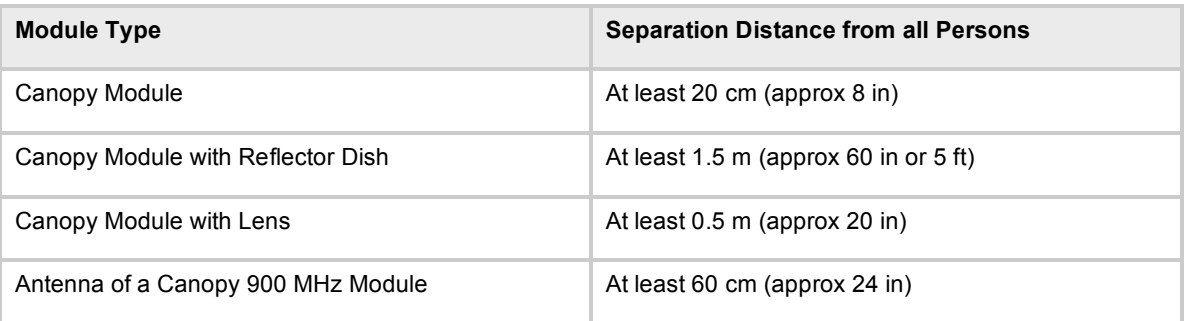

### **8.3.1 Details of Exposure Separation Distances Calculations and Power Compliance Margins**

Limits and guidelines for RF exposure come from:

- US FCC limits for the general population. See the FCC web site at [http://www.fcc.gov,](http://www.fcc.gov) and the policies, guidelines, and requirements in Part 1 of Title 47 of the Code of Federal Regulations, as well as the guidelines and suggestions for evaluating compliance in FCC OET Bulletin 65.
- Health Canada limits for the general population. See the Health Canada web site at <http://www.hc-sc.gc.ca/rpb> and Safety Code 6.
- ICNIRP (International Commission on Non-Ionizing Radiation Protection) guidelines for the general public. See the ICNIRP web site at <http://www.icnirp.de/> and Guidelines for Limiting Exposure to Time-Varying Electric, Magnetic, and Electromagnetic Fields.

The applicable power density exposure limits from the documents referenced above are

- 6 W/m<sup>2</sup> for RF energy in the 900-MHz frequency band in the US and Canada.
- 10 W/m<sup>2</sup> for RF energy in the 2.4-, 5.2-, 5.4-, and 5.7-GHz frequency bands.

Peak power density in the far field of a radio frequency point source is calculated as follows:

$$
S = \frac{P \cdot G}{4 \cdot \pi \cdot d} \xrightarrow{where
$$
  
\n
$$
S = \text{power density in } W/m^2
$$
  
\n
$$
P = \text{RMS transmit power capability of the radio, in } W
$$
  
\n
$$
G = \text{total Tx gain as a factor, converted from dB}
$$
  
\n
$$
d = \text{distance from point source, in } m
$$

Rearranging terms to solve for distance yields

$$
d = \sqrt{\frac{P \cdot G}{4 \cdot p \cdot S}}
$$

Table 12 shows calculated minimum separation distances *d*, recommended distances and resulting power compliance margins for each frequency band and antenna combination.

**Table 12: Calculated Exposure Distances and Power Compliance Margins**

| Frequency<br>Band | Antenna    | Variable           |                 |                        | d<br>(calcu-    | Recom-<br>mended      | Power<br>Compliance |
|-------------------|------------|--------------------|-----------------|------------------------|-----------------|-----------------------|---------------------|
|                   |            | P                  | G               | S                      | lated)          | <b>Distance</b>       | Margin              |
| 900 MHz           | external   | 0.4 W<br>(26 dBm)  | 10.0<br>(10 dB) | 6<br>W/m <sup>2</sup>  | 23 cm           | 60 cm<br>$(24$ in)    |                     |
| $2.4$ GHz         | integrated | 0.34 W<br>(25 dBm) | 6.3<br>(8 dB)   | 10<br>W/m <sup>2</sup> | $13 \text{ cm}$ | 20 cm<br>$(8 \infty)$ | 2.3                 |

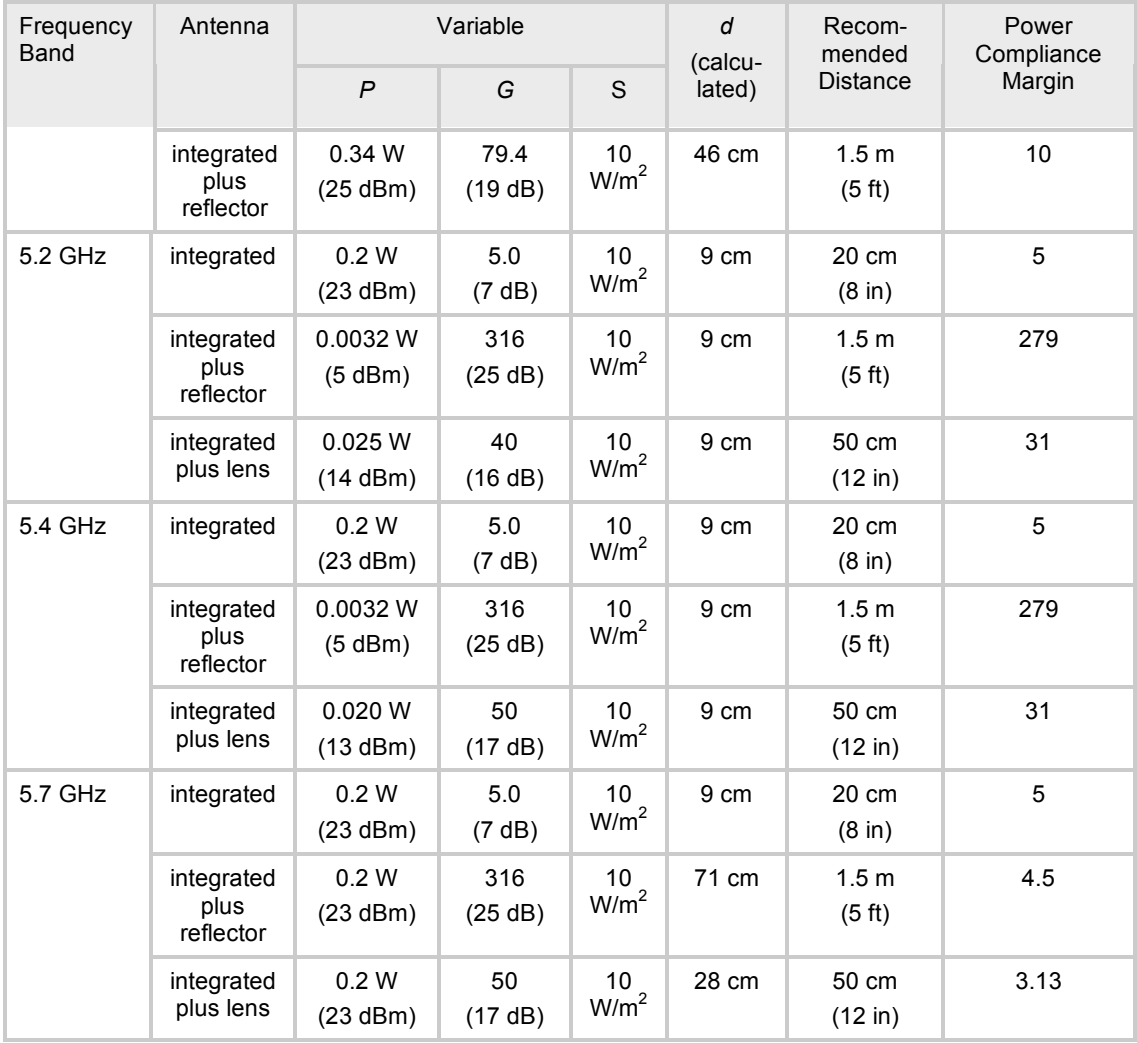

The compliance distance is greatly overestimated in the reflector cases because the far-field equation neglects the physical dimension of the reflector, which is modeled as a point-source.

# **8.4 LEGAL NOTICES**

### **8.4.1 Software License Terms and Conditions**

ONLY OPEN THE PACKAGE, OR USE THE SOFTWARE AND RELATED PRODUCT IF YOU ACCEPT THE TERMS OF THIS LICENSE. BY BREAKING THE SEAL ON THIS DISK KIT / CDROM, OR IF YOU USE THE SOFTWARE OR RELATED PRODUCT, YOU ACCEPT THE TERMS OF THIS LICENSE AGREEMENT. IF YOU DO NOT AGREE TO THESE TERMS, DO NOT USE THE SOFTWARE OR RELATED PRODUCT; INSTEAD, RETURN THE SOFTWARE TO PLACE OF PURCHASE FOR A FULL REFUND. THE FOLLOWING AGREEMENT IS A LEGAL AGREEMENT BETWEEN YOU (EITHER AN INDIVIDUAL OR ENTITY), AND MOTOROLA, INC. (FOR ITSELF AND ITS LICENSORS). THE RIGHT TO USE THIS PRODUCT IS LICENSED ONLY ON THE CONDITION THAT YOU AGREE TO THE FOLLOWING TERMS.

Now, therefore, in consideration of the promises and mutual obligations contained herein, and for other good and valuable consideration, the receipt and sufficiency of which are hereby mutually acknowledged, you and Motorola agree as follows:

**Grant of License.** Subject to the following terms and conditions, Motorola, Inc., grants to you a personal, revocable, non-assignable, non-transferable, non-exclusive and limited license to use on a single piece of equipment only one copy of the software contained on this disk (which may have been pre-loaded on the equipment)(Software). You may make two copies of the Software, but only for backup, archival, or disaster recovery purposes. On any copy you make of the Software, you must reproduce and include the copyright and other proprietary rights notice contained on the copy we have furnished you of the Software.

**Ownership.** Motorola (or its supplier) retains all title, ownership and intellectual property rights to the Software and any copies,

including translations, compilations, derivative works (including images) partial copies and portions of updated works. The Software is Motorola's (or its supplier's) confidential proprietary information. This Software License Agreement does not convey to you any interest in or to the Software, but only a limited right of use. You agree not to disclose it or make it available to anyone without Motorola's written authorization. You will exercise no less than reasonable care to protect the Software from unauthorized disclosure. You agree not to disassemble, decompile or reverse engineer, or create derivative works of the Software, except and only to the extent that such activity is expressly permitted by applicable law.

**Termination.** This License is effective until terminated. This License will terminate immediately without notice from Motorola or judicial resolution if you fail to comply with any provision of this License. Upon such termination you must destroy the Software, all accompanying written materials and all copies thereof, and the sections entitled Limited Warranty, Limitation of Remedies and Damages, and General will survive any termination.

**Limited Warranty.** Motorola warrants for a period of ninety (90) days from Motorola's or its customer's shipment of the Software to you that (i) the disk(s) on which the Software is recorded will be free from defects in materials and workmanship under normal use and (ii) the Software, under normal use, will perform substantially in accordance with Motorola's published specifications for that release level of the Software. The written materials are provided "AS IS" and without warranty of any kind. Motorola's entire liability and your sole and exclusive remedy for any breach of the foregoing limited warranty will be, at Motorola's option, replacement of the disk(s), provision of downloadable patch or replacement code, or refund of the unused portion of your bargained for contractual benefit up to the amount paid for this Software License.

THIS LIMITED WARRANTY IS THE ONLY WARRANTY PROVIDED BY MOTOROLA, AND MOTOROLA AND ITS LICENSORS EXPRESSLY DISCLAIM ALL OTHER WARRANTIES, EITHER EXPRESS OF IMPLIED, INCLUDING BUT NOT LIMITED TO IMPLIED WARRANTIES OF MERCHANTABILITY AND FITNESS FOR A PARTICULAR PURPOSE AND NONINFRINGEMENT. MOTOROLA DOES NOT WARRANT THAT THE OPERATION OF THE SOFTWARE WILL BE UNINTERRUPTED OR ERROR-FREE, OR THAT DEFECTS IN THE SOFTWARE WILL BE CORRECTED. NO ORAL OR WRITTEN REPRESENTATIONS MADE BY MOTOROLA OR AN AGENT THEREOF SHALL CREATE A WARRANTY OR IN ANY WAY INCREASE THE SCOPE OF THIS WARRANTY. MOTOROLA DOES NOT WARRANT ANY SOFTWARE THAT HAS BEEN OPERATED IN EXCESS OF SPECIFICATIONS, DAMAGED, MISUSED, NEGLECTED, OR IMPROPERLY INSTALLED. BECAUSE SOME JURISDICTIONS DO NOT ALLOW THE EXCLUSION OR LIMITATION OF IMPLIED WARRANTIES, THE ABOVE LIMITATIONS MAY NOT APPLY TO YOU.

**Limitation of Remedies and Damages.** Regardless of whether any remedy set forth herein fails of its essential purpose, IN NO EVENT SHALL MOTOROLA OR ANY OF THE LICENSORS,

DIRECTORS, OFFICERS, EMPLOYEES OR AFFILIATES OF THE FOREGOING BE LIABLE TO YOU FOR ANY CONSEQUENTIAL, INCIDENTAL, INDIRECT, SPECIAL OR SIMILAR DAMAGES WHATSOEVER (including, without limitation, damages for loss of business profits, business interruption, loss of business information and the like), whether foreseeable or unforeseeable, arising out of the use or inability to use the Software or accompanying written materials, regardless of the basis of the claim and even if Motorola or a Motorola representative has been advised of the possibility of such damage. Motorola's liability to you for direct damages for any cause whatsoever, regardless of the basis of the form of the action, will be limited to the price paid for the Software that caused the damages. THIS LIMITATION WILL NOT APPLY IN CASE OF PERSONAL INJURY ONLY WHERE AND TO THE EXTENT THAT APPLICABLE LAW REQUIRES SUCH LIABILITY. BECAUSE SOME JURISDICTIONS DO NOT ALLOW THE EXCLUSION OR LIMITATION OF LIABILITY FOR CONSEQUENTIAL OR INCIDENTAL DAMAGES, THE ABOVE LIMITATION MAY NOT APPLY TO YOU.

**Maintenance and Support.** Motorola shall not be responsible for maintenance or support of the software. By accepting the license granted under this agreement, you agree that Motorola will be under no obligation to provide any support, maintenance or service in connection with the Software or any application developed by you. Any maintenance and support of the Related Product will be provided under the terms of the agreement for the Related Product.

**Transfer.** In the case of software designed to operate on Motorola equipment, you may not transfer the Software to another party except: (1) if you are an end-user, when you are transferring the Software together with the Motorola equipment on which it operates; or 2) if you are a Motorola licensed distributor, when you are transferring the Software either together with such Motorola equipment or are transferring the Software as a licensed duly paid for upgrade, update, patch, new release, enhancement or replacement of a prior version of the Software. If you are a Motorola licensed distributor, when you are transferring the Software as permitted herein, you agree to transfer the Software with a license agreement having terms and conditions no less restrictive than those contained herein. You may transfer all other Software, not otherwise having an agreed restriction on transfer, to another party. However, all such transfers of Software are strictly subject to the conditions precedent that the other party agrees to accept the terms and conditions of this License, and you destroy any copy of the Software you do not transfer to that party. You may not sublicense or otherwise transfer, rent or lease the Software without our written consent. You may not transfer the Software in violation of any laws, regulations, export controls or economic sanctions imposed by the US Government.

**Right to Audit.** Motorola shall have the right to audit annually, upon reasonable advance notice and during normal business hours, your records and accounts to determine compliance with the terms of this Agreement.

**Export Controls.** You specifically acknowledge that the software may be subject to United States and other country export control laws. You shall comply strictly with all requirements of all applicable export control laws and regulations with respect to all such software and materials.

**US Government Users.** If you are a US Government user, then the Software is provided with "RESTRICTED RIGHTS" as set forth in subparagraphs (c)(1) and (2) of the Commercial Computer Software-Restricted Rights clause at FAR 52 227-19 or subparagraph (c)(1)(ii) of the Rights in Technical Data and Computer Software clause at DFARS 252.227-7013, as applicable.

**Disputes**. You and Motorola hereby agree that any dispute, controversy or claim, except for any dispute, controversy or claim involving intellectual property, prior to initiation of any formal legal process, will be submitted for non-binding mediation, prior to initiation of any formal legal process. Cost of mediation will be shared equally. Nothing in this Section will prevent either party from resorting to judicial proceedings, if (i) good faith efforts to resolve the dispute under these procedures have been unsuccessful, (ii) the dispute, claim or controversy involves intellectual

property, or (iii) interim relief from a court is necessary to prevent serious and irreparable injury to that party or to others.

**General.** Illinois law governs this license. The terms of this license are supplemental to any written agreement executed by both parties regarding this subject and the Software Motorola is to license you under it, and supersedes all previous oral or written communications between us regarding the subject except for such executed agreement. It may not be modified or waived except in writing and signed by an officer or other authorized representative of each party. If any provision is held invalid, all other provisions shall remain valid, unless such invalidity would frustrate the purpose of our agreement. The failure of either party to enforce any rights granted hereunder or to take action against the other party in the event of any breach hereunder shall not be deemed a waiver by that party as to subsequent enforcement of rights or subsequent action in the event of future breaches.

### **8.4.2 Hardware Warranty in US**

Motorola US offers a warranty covering a period of 1 year from the date of purchase by the customer. If a product is found defective during the warranty period, Motorola will repair or replace the product with the same or a similar model, which may be a reconditioned unit, without charge for parts or labor.

## **8.5 LIMIT OF LIABILITY**

IN NO EVENT SHALL MOTOROLA BE LIABLE TO YOU OR ANY OTHER PARTY FOR ANY DIRECT, INDIRECT, GENERAL, SPECIAL, INCIDENTAL, CONSEQUENTIAL, EXEMPLARY OR OTHER DAMAGE ARISING OUT OF THE USE OR INABILITY TO USE THE PRODUCT (INCLUDING, WITHOUT LIMITATION, DAMAGES FOR LOSS OF BUSINESS PROFITS, BUSINESS INTERRUPTION, LOSS OF BUSINESS INFORMATION OR ANY OTHER PECUNIARY LOSS, OR FROM ANY BREACH OF WARRANTY, EVEN IF MOTOROLA HAS BEEN ADVISED OF THE POSSIBILITY OF SUCH DAMAGES. (Some states do not allow the exclusion or limitation of incidental or consequential damages, so the above exclusion or limitation may not apply to you.) IN NO CASE SHALL MOTOROLA'S LIABILITY EXCEED THE AMOUNT YOU PAID FOR THE PRODUCT.